Diplomarbeit

# **Der Umstieg von linearer zu nonlinearer Schnitttechnik in österreichischen Fernsehanstalten**

ausgeführt zum Zweck der Erlangung des akademischen Grades einer "Diplom-Ingenieurin für technisch-wissenschaftliche Berufe" am Masterstudiengang Telekommunikation und Medien der Fachhochschule St. Pölten

unter der Erstbetreuung von

DI (FH) Thiemo Kastel

Zweitbegutachtung von

DI (FH) Mario Zeller

ausgeführt von

Birgit Mandl, BSc. tm071038

St. Pölten, 2. Februar 2009

# **Ehrenwörtliche Erklärung**

Ich versichere, dass

- ich diese Diplomarbeit selbständig verfasst, andere als die angegebenen Quellen und Hilfsmittel nicht benutzt und mich auch sonst keiner unerlaubten Hilfe bedient habe.

- ich dieses Diplomarbeitsthema bisher weder im Inland noch im Ausland einem Begutachter oder einer Begutachterin zur Beurteilung oder in irgendeiner Form als Prüfungsarbeit vorgelegt habe.

Diese Arbeit stimmt mit der von dem Begutachter beurteilten Arbeit überein.

............................... ......................................

Ort, Datum Unterschrift

# **Zusammenfassung**

Im Laufe der Jahrzehnte, in der der Österreichische Rundfunk nun existiert, gab es für ihn (und auch für alle anderen österreichischen Fernsehsender) verschiedene Möglichkeiten, einen Fernsehbeitrag technisch zu gestalten. Zu Beginn schnitt man noch analog auf Maschinen, die sehr viel Raum in Anspruch nahmen. Mittlerweile jedoch beschränkt sich so gut wie jeder Schnittplatz beim ORF auf einen PC mit zugehöriger Schnittsoftware und –Hardware. Durch eigene Erfahrung und den Meinungen der beiden Cutter Ali Aydin und Günther Danninger gelang es, die wichtigsten Entwicklungsschritte und Unterschiede zwischen der linearen und der nonlinearen Schnitttechnik aufzuzeigen.

Die Weiterentwicklung der unterschiedlichen Formen der Magnetaufzeichnung der beiden konkurrierenden Unternehmen Sony und Panasonic zeigen, dass sich im Laufe der Geschichte des österreichischen Fernsehens sehr viel getan hat. Weiters trug die Gründung des Unternehmens Avid und dessen stetige Weiterentwicklung der Produkte einen wesentlichen Teil dazu bei, wie sich der nonlineare Schnitt auf diese Art und Weise entwickeln konnte. Auch sehr viele deutsche Fernsehanstalten arbeiten heute mit einem Produkt von Avid.

Zum Schnitt eines Fernsehbeitrages gehört jedoch nicht nur das passende Tool, sondern auch eine entsprechende Arbeitsweise. Eine optimale Zusammenarbeit und Verständigung zwischen Cutter und Redakteur sorgen dafür, dass ein Fernsehbeitrag am Ende bestmöglich gestaltet und technisch abgewickelt wird. Durch die unterschiedlichen Möglichkeiten der Schnitttechniken stellen sich natürlich auch die Fragen, welche die beste ist und ob es generell sinnvoll ist, von der linearen auf die nonlineare Schnitttechnik umzustellen.

# **Abstract**

Over the course of time, the ORF (and all the other Austrian television stations) used different technical possibilities to create a news report on television. First they used analogue machines, which need a lot of space, to cut a news report. Meanwhile nearly every editing suite at ORF uses a PC with special software and hardware components to edit news reports. The most important steps in development and the most important differences between linear and nonlinear editing are named in this thesis and are described with the help of the two editors Ali Aydin and Günther Danninger and my own experiences in editing.

Further developments in different forms of magnetic recording of the two competing companies Sony and Panasonic were going on. This was affecting the history of Austrian's television stations. Later on, the business Avid was started and its further developments are an essential part of the now existing nonlinear editing. There are also a lot of German television stations that are working with products of Avid.

For editing in television stations it is necessary to have the right tools and to work under the right conditions. One of the most important things is that the editor and the journalist are working together. At the end, a news report should be created as good as possible, relating to its creative and technical form. Because of the different possibilities of editing, the question, which one is the best, comes up. Therefore every television station has to decide if it is reasonable to change from linear editing tools to nonlinear ones.

#### Inhaltsverzeichnis

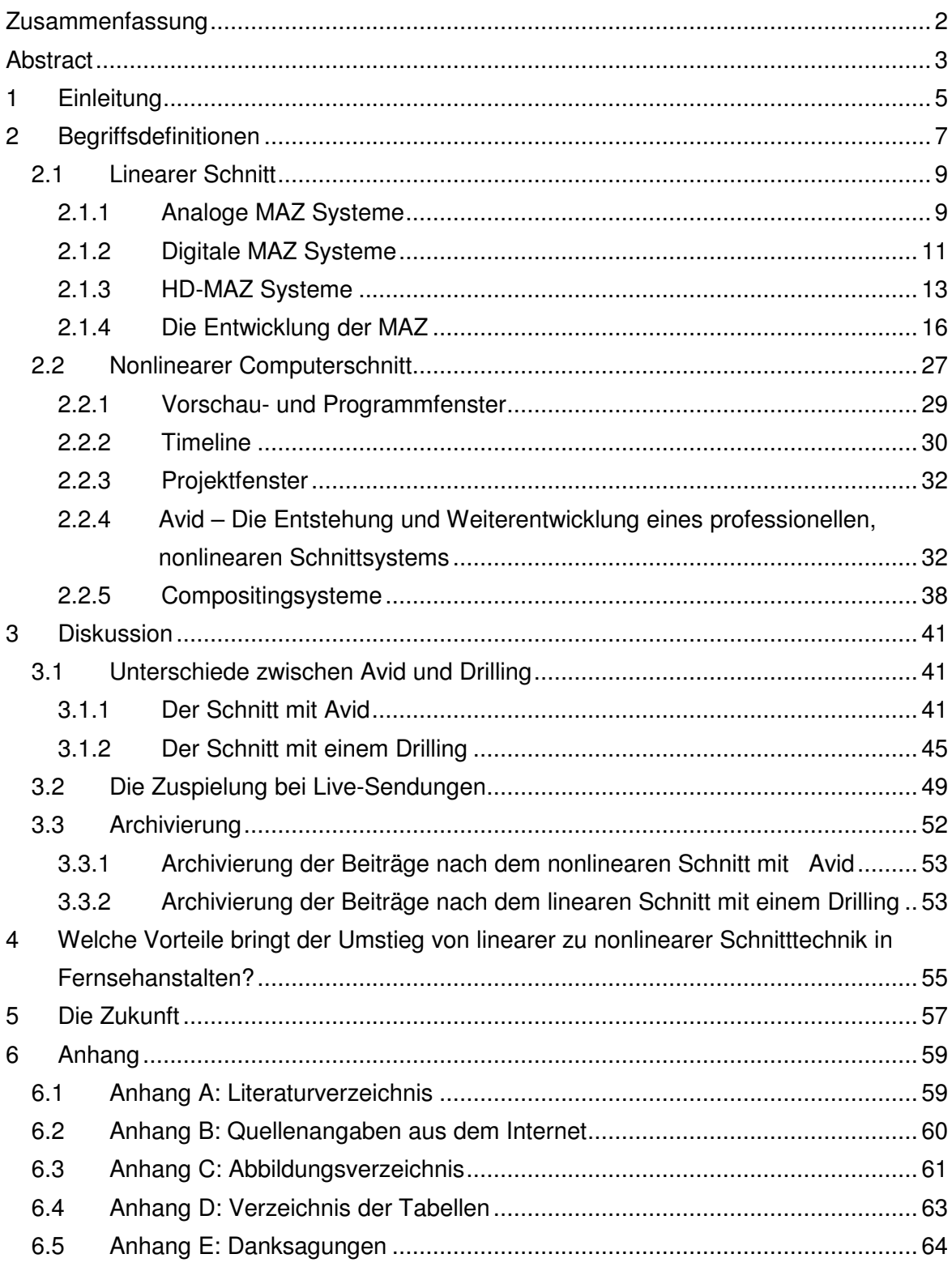

# **1 Einleitung**

Bevor in Österreich die Existenz von privaten Fernsehsendern erlaubt wurde, gab es ausschließlich den Österreichischen Rundfunk (ORF). Dessen Jahrzehnte langes Bestehen brachte sehr viele Veränderungen mit sich, die zu einem sehr großen Teil die technische Abwicklung, die Sendevorbereitung und den –Ablauf betreffen. Zu diesen zählt auch die Entscheidung darüber, mit welchem Schnittsystem die Fernsehbeiträge geschnitten und sendefertig gemacht werden sollen. Wichtig sind hier die beiden Schlagwörter linear und nonlinear, die im Zuge dieser Diplomarbeit näher betrachtet und erläutert werden.

Im weiteren Verlauf wird näher auf die unterschiedlichen Systeme, Maschinen und Programme eingegangen werden, wobei besonderes Augenmerk auf das Unternehmen Avid gelegt wird. Deren Produkte gehören mittlerweile zur Grundausstattung eines jeden professionellen, nonlinearen Schnittplatzes. Doch bevor diese leistbar und professionell von Fernsehsendern genutzt wurden, kamen andere Techniken zum Einsatz um einen Fernsehbeitrag zu erstellen. Von der analogen über die digitale Magnetaufzeichnung waren dabei viele Systeme im Einsatz und vor allem in den letzten zwei bis drei Jahren waren die Entwicklungen auf dem Sektor von professioneller Schnittsoftware enorm. Aufgrund dessen soll hier nun aufgezeigt werden, welche Möglichkeiten es in der Vergangenheit gab und welche es heute gibt, um professionell einen Fernsehbeitrag vom technischen Standpunkt aus zu erstellen.

Als erstes werden dazu die häufigsten und wichtigsten Begriffe, die in dieser Arbeit immer wieder auftreten, erklärt. Danach folgen die Erklärungen, wie der genaue Ablauf eines Schnittes sowohl linear, als auch nonlinear, ist. Eine Diskussion, die die besonderen Unterschiede in deren Arbeitsabläufen darstellen soll, wird als nächster Punkt behandelt. Dabei wird besonders auf den Einfluss der Schlagwörter Live-Sendung und Archivierung gelegt. Schließlich folgt die Beantwortung der Kernfrage dieser Arbeit: Welche Vorteile bringt der Umstieg von linearer zu non-linearer Schnitttechnik in Fernsehanstalten? Zum Abschluss soll noch ein Blick in die Zukunft der Schnitttechnik bei österreichischen Fernsehsendern geworfen werden.

Um ausgewählte Themenfelder genauer zu erklären und vor allem um Entwicklungen, die beim ORF bereits statt gefunden haben und auch noch folgen werden, wurden zwei Experten befragt. Im Zuge dieser Arbeit werden diese näher vorgestellt.

# **2 Begriffsdefinitionen**

Um vorab die Klarheit einiger Begriffe herzustellen, sollen zu Beginn einige Wörter, deren Bedeutung unklar oder vielfältig sein kann, definiert werden.

Linear bedeutet im Zusammenhang mit Schnitttechniken in Fernsehstudios, dass Fernsehbeiträge auf MAZ-Maschinen (der Begriff MAZ wird in weiterer Folge erklärt) geschnitten werden. Üblicherweise nimmt ein Kameramann auf einer oder mehreren Kassetten Drehmaterial auf. Diese Kassetten legt anschließend der Cutter in eine der MAZen ein. Mit einem speziellen Keyboard kann er diese MAZ steuern und durch Setzen von In- und Out-Punkten bestimmte, kurze Bildabfolgen markieren und herausschneiden. Die erste markierte Bildabfolge schneidet er danach auf ein leeres Band, das nach der Fertigstellung des Fernsehbeitrages zu einem Sendeband wird. Danach markiert er die nächste Bildfolge auf der Kassette mit dem Drehmaterial und schneidet sie auf das Sendeband. Dieser Ablauf wiederholt sich so lange bis der Beitrag fertig gestellt ist. Das Schneiden eines Beitrages von dessen Anfang bis zu dessen Ende, ohne Pausen und nachträglichem Einfügen von Bildmaterial zwischen zwei bestehenden Bildfolgen, wird als linearer Schnitt bezeichnet.

In diesem Zusammenhang soll nun auch der Begriff MAZ definiert werden. MAZ bedeutet Magnetaufzeichnung und ist eigentlich jenes Verfahren einer Schnittmaschine, wie diese auf einer Kassette Bildmaterial speichert. Aufgrund dessen wird auch die Maschine selbst als MAZ bezeichnet. In dieser Diplomarbeit bezeichnet der Begriff, beziehungsweise die Abkürzung, MAZ die Schnittmaschine. Im eigentlichen Sinn bezeichnet es jedoch die digitale oder analoge elektronische Aufzeichnung, die aus Bild und Ton besteht. Die genaue Arbeitsweise mit diesen MAZen und deren Zusammenhang mit linearem Schnitt wird im Kapitel (2.1 Linearer Schnitt) erklärt.

Genauso wie linear, wird nun auch das Wort nonlinear erklärt. Im Gegensatz zu linearem Schnitt kann bei nonlinearem der Schnitt in einem Softwareprogramm auf einem PC oder MAC erfolgen. Hier werden wiederum einzelne Bildfolgen auf dem Drehmaterial des Kameramannes markiert und danach auf eine virtuelle andere Kassette kopiert. Dadurch, dass lediglich eine virtuelle Kopie gemacht wird, kann die Abfolge der kopierten Bildfolgen noch verändert werden. Das heißt, es muss nicht von Anfang bis Ende in genau dieser linearen Abfolge geschnitten werden, sondern es kann beispielsweise auch einmal ein Platz für eine Bildfolge freigehalten werden, wenn diese noch nicht genau feststeht. Ist der Beitrag fertig, so kann er anschließend auf ein reales Band gespeichert werden, dieser Vorgang ist jedoch nicht immer notwendig, beziehungsweise erwünscht. Näheres dazu wird im Kapitel 2.2 Nonlinearer Schnitt erklärt. Der markante Unterschied zum Begriff linear besteht nun darin, zusammengefasst und im Wesentlichen, dass linearer Schnitt nur eine Bild auf Bild Kopie zulässt, ohne mögliche Pausen und ohne der Möglichkeit im Nachhinein Bilder einfügen oder austauschen zu können.

Ein weiterer Begriff, beziehungsweise eine Abkürzung, die in dieser Arbeit auftreten wird, ist CTL, Control Track Longitudinal. Um diesen Begriff besser erklären zu können, wird zuerst der Begriff Timecode erklärt. Beide Begriffsdefinitionen beziehen sich auf die Erklärungen von Günther Danninger, Cutter im ORF. Sowohl durch seine langjährige Berufserfahrung auf dem Gebiet des Fernsehschnitts als auch durch Kurse im Bereich von Fernsehjournalismus und der -Dramaturgie wurde er für diese Arbeit als Experte auf dem Gebiet der linearen und nonlinearen Schnitttechniken ausgewählt.

Der Timecode (TC) ist ein Zählwerk, das auf dem Band eine Zeit speichert, die individuell festgelegt werden kann. Der Kameramann legt also ein Band in seine Kamera und sobald er mit einer Aufnahme startet, beginnt auch dieses Zählwerk mitzuzählen. In Abhängigkeit von der Anfangszeit, die der Kameramann davor auf dem Band programmiert hat, läuft der Timecode. Oft wird hier die aktuelle Uhrzeit verwendet. Somit wird jedes Bild auf dem Band genau definiert und einer bestimmten Zeit zugewiesen. Der Timecode ist deswegen so wichtig, weil sich über ihn die Maschinen, mit denen in späterer Folge geschnitten wird (bei linearem genauso wie bei nonlinearem Schnitt), synchronisieren. Der Timecode ist auf dem Band selbst gespeichert und, unabhängig von der Maschine oder Kamera in der sich das Band befindet, bleibt er immer gleich. Werden Bilder auf einer MAZ aufgezeichnet, so ist die Funktion des Timecodes die gleiche. Auch hier wird eine Anfangszeit definiert und ab dieser beginnt das Zählwerk zu zählen und den Timecode mit dem zugehörigen Bild und Ton aufzuzeichnen. Wieder wird jedes einzelne Bild durch den Timecode genau definiert. Im Gegensatz dazu definiert der CTL nicht jedes einzelne Bild. Die Definition ist willkürlich, das heißt, er wird nicht auf dem Band gespeichert. Befinden sich auf einem bespielten Band (mit Bild, Ton und Timecode) verschiedene Szenen, so kann der CTL dabei behilflich sein herauszufinden, wie lange eine einzelne Szene dauert. Dafür wird das Band in eine MAZ eingelegt, zum Beginn einer Szene gespult, auf der MAZ die Funktion CTL gewählt und dessen Zähler auf Null gesetzt. Anschließend kann man zum Ende der Szene gehen. Der CTL hat nun die Bilder, Sekunden, Minuten und mitunter auch Stunden vom Beginn bis zum Ende dieser Szene mitgezählt. Fährt man zu einer anderen Szene auf dem Bildmaterial und setzt den Zähler wiederum auf Null, so ändert das nichts am Timecode, denn dieser wird nicht verändert, wenn der CTL verändert wird. Beim Herausnehmen des Bandes aus der MAZ verschwindet der CTL wieder, da er ja nirgendwohin gespeichert wird. Der CTL ist, zusammenfassend, ein Zählwerk, das man für seine Bedürfnisse festlegen und ändern kann und weder auf dem Band, noch auf der MAZ gespeichert wird. Er dient lediglich als Hilfestellung um sich beispielsweise das Ausrechnen der Länge einer Szene ersparen zu können. Vergleichbar ist er außerdem mit dem Zählwerk in einem VHS-Player. Redakteure notieren sich sehr oft bestimmte Timecodes im Drehmaterial um sich bestimmte Szenen vorzumerken, die sie in weiterer Folge beim Schneiden in den Beitrag einbauen möchten. Leider kann es dabei leicht passieren, dass sie nicht sehen, dass die MAZ, in der das Band mit dem Drehmaterial liegt, auf "CTL" anstatt auf "TC" geschalten ist. Somit notieren sie sich falsche Zahlen in ihre Schnittliste und diese sind somit unbrauchbar. Gespräch mit Günther Danninger, 16. Dezember 2008

### **2.1 Linearer Schnitt**

### **2.1.1 Analoge MAZ Systeme**

Eine wichtige Entscheidung für jeden Fernsehsender beziehungsweise jedes Funkhaus ist, welches Fernsehformat zur Aufzeichnung und Weiterverarbeitung verwendet werden soll. Bei der Magnetbandaufzeichnung tritt nämlich jenes Problem auf, dass die verschiedenen Formate nicht kompatibel sind. Die Unterschiede der Träger bestehen darin, dass die mechanischen Spurenlagenparameter verschieden sind, genauso wie die Signalverarbeitung.

[1]

In einem Band, auf dem aufgezeichnet werden soll, befindet sich nun eine so genannte Kopftrommel (Abbildung 2.1), die mit zwei Videoköpfen ausgestattet ist, die nach dem Schrägspurverfahren (Abbildung 2.2) arbeiten. Ist die Relativgeschwindigkeit der beiden groß, so können auch große Frequenzen erreicht werden, was von Vorteil ist. Somit wird bei der analogen Magnetbandaufzeichnung mit einer hohen oberen und einer niedrigen unteren Grundfrequenz gearbeitet. Für das Videosignal bedeutet das einen Frequenz von 5MHz bis zu 0MHz. Das Aufzeichnungsverfahren arbeitet, wie der Name schon sagt, indem alle Spuren schräg aufgezeichnet werden und funktioniert folgendermaßen:

 $[1]$ 

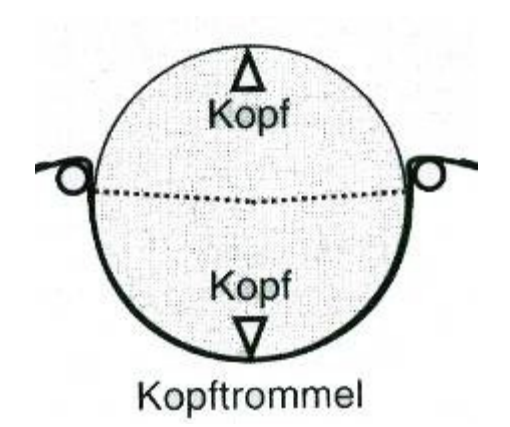

Abbildung 2.1.: Zeichnung einer Kopftrommel mit zwei Videoköpfen

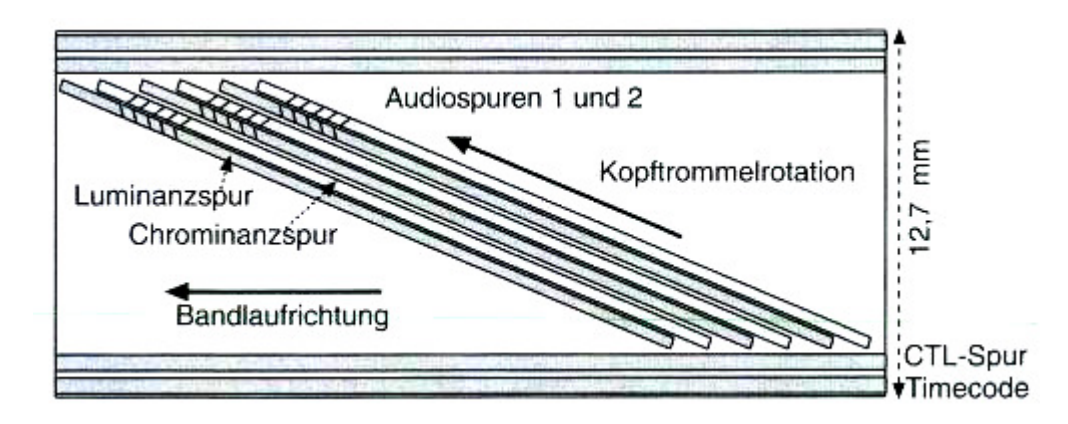

Abbildung 2.2: Schrägspurverfahren: Spurlage beim analogen Videorecorderformat Betacam SP

Wie bereits erwähnt besteht ein Aufnahmeband aus einer Kopftrommel, die bei der Aufzeichnung rotieren muss. Auf ihr sind die Aufnahme- und Wiedergabeköpfe montiert. Das Band umwickelt diese und dreht sich genau so wie die Kopftrommel, also in dieselbe Richtung. Die Entstehung der schrägen Spuren beruht darauf, dass Kopftrommel und Band gegeneinander gekippt werden. Audio- und Videospuren werden frequenzmoduliert, damit eine hochwertige Aufzeichnung entsteht. Dafür ist außerdem entscheidend, dass das Prinzip des Dynamic Tracking angewendet wird. Das bedeutet, dass spezielle, bewegliche Wiedergabeköpfe montiert werden, die dafür sorgen, dass die Zeitlupenfunktion beziehungsweise ein Standbild hochqualitativ wiedergegeben wird. Jedes Halbbild kann somit angezeigt werden, denn mit Hilfe dieser Wiedergabeköpfe wird die Veränderung des Schrägspurwinkels ausgeglichen. Eine solche Veränderung entsteht, da sich eine Differenz zwischen dem Normallauf und einem Bandstillstand ergibt. Die Audio- und Videospuren werden an verschiedenen Stellen des Bandes gespeichert. Die Luminanzund Chrominanzspuren befinden sich schräg nebeneinander in Bandlaufrichtung. Je nachdem ob eine ein- oder zweikanalige Audioaufzeichnung besteht, werden auch ein oder zwei Längsspuren des Bandes für den Ton genutzt. Weitere Spuren enthalten den Timecode und Kontrollsignale, die dabei helfen, Kopftrommelrotation und Bandlauf zu synchronisieren.

[1]

Das letzte professionelle Format, das in Verbindung mit analogen MAZ-Maschinen verwendet wurde, ist Betacam SP. Auf einem Band können 108 Minuten aufgezeichnet werden, indem die Videospuren paarweise und die Audiospuren am oberen und unteren Bandrand geschrieben werden. Die Farbdifferenzkomponenten Luminanz und Chrominanz werden nebeneinander aufgezeichnet, was als Komponentenaufzeichnung bezeichnet wird. Das VHS-System, das sich im Heimbereich stark verbreitet hat, wird ebenfalls zur analogen Magnetbandaufzeichnung gezählt.

[1]

### **2.1.2 Digitale MAZ Systeme**

Im Gegensatz zu analogen MAZ Formaten arbeiten die digitalen mit Bits, die den Magnetisierungszuständen Nord und Süd zugeordnet sind. Dadurch entsteht eine bessere Anpassung an die Magnetbandaufzeichnung als es beim analogen MAZ Format der Fall ist. Ein weiterer Vorteil gegenüber der analogen MAZ ist, dass ein Fehlerschutz verwendet wird, der für eine bessere Qualität sorgt. Zusätzlich dazu, wird mit weniger tiefen Frequenzen gearbeitet, was darauf zurück zu führen ist, dass die Bits umgeordnet werden. Prinzipiell ist es auch hier so, dass für die Audiospuren Längsspuren vorhanden sind. Allerdings werden diese nicht darauf aufgezeichnet, weil die Abtastrate meist 48kHz beträgt und das Audiosignal aus vier Spuren besteht.

 $[1]$ 

Digitale MAZ Systeme können verschiedene professionelle Formate annehmen. Um ein Komponentensignal aufzuzeichnen benötigt man entweder Digital Betacam, IMX, Betacam SX, DVCPro, DVCPro50, DVCam, D5, Digital S, D1, DCT oder D16. Anders bei D2 und D3, die zu den FBAS-Formaten zählen. Diese sind kaum noch in Verwendung und haben deshalb nur wenig Bedeutung. Im Consumer-Bereich haben sich die Formate DV, Digital 8 und D-VHS entwickelt.

[2]

Die verwendeten Komponentensignale arbeiten meist mit Datenreduktion, mit Ausnahme der Formate D1 und D5. Anders als bei den anderen wird hier mit 8 Bit und bei D5 sogar mit 10 Bit aufgezeichnet, was dieses somit zu dem Format mit der höchsten Qualität auszeichnet.

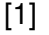

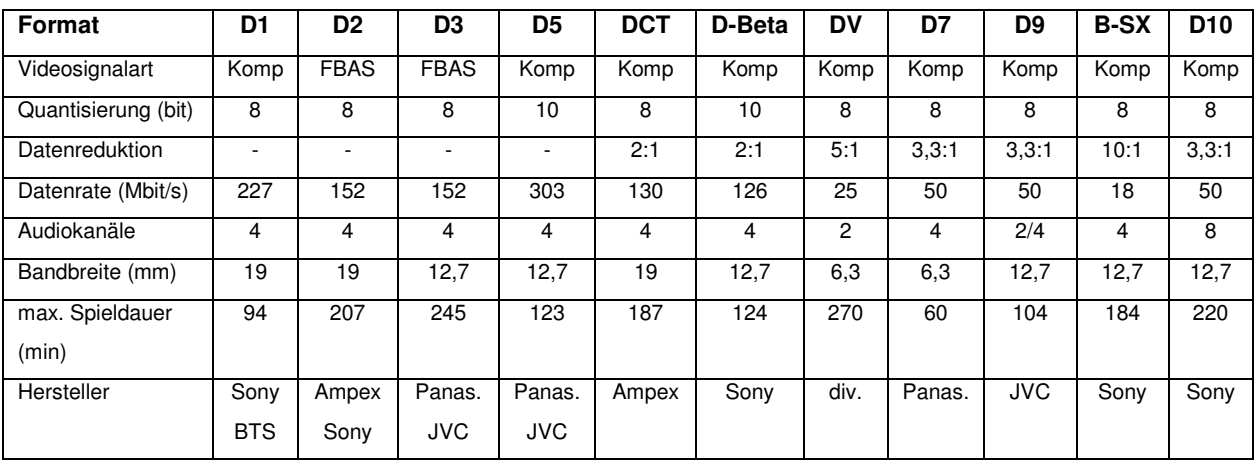

Tabelle 2.1: Parameter der Digitalformate für Standardvideoaufzeichnung (SD), vgl. Schmidt, U (2008): Digitale Film- und Videotechnik, 2. Auflage, München: Hanser

Aus der Tabelle 2.1 ist ersichtlich, dass bei Digital Betacam eine Reduktion des Videosignals um den Faktor zwei vorgenommen wird, was Mitte der 1990er Jahre zum Standard wurde. Dieses Format ist abwärtskompatibel zu Betacam SP. Der Reduktionsfaktor der Formate DVCPro und DVCam ist höher (nämlich 5) und somit nahe am Heimstandard. Auch bezogen auf die Abtastung verlieren diese semiprofessionellen Formate, zu denen auch DVCPro 50 zählt, an Qualität. Dabei wird lediglich nach dem Muster 4:2:0, 4:1:1 und 4:2:2 abgetastet, wobei letzteres schon eine bessere Qualität bei 50Mbit/s zulässt.

 $[1]$ 

In vielen Fernsehanstalten hat sich schließlich das IMX Format durchgesetzt, das mit einer 4:2:2 Abtastung und 50Mbit/s arbeitet. Die Reduktion beruht auf der I-Frame-only-Codierung. Das bedeutet, es wird lediglich eine Codierung wie beim MPEG-Format und somit nur wenig Reduktion vorgenommen. Weiters ist es mit allen analogen und digitalen Betacam-Formaten kompatibel, da es ja auch das Nachfolgermodell zu Betacam SP darstellt, das jedoch den Nachteil hat, dass hier eine größere Reduktion vorgenommen wird. [1]

#### **2.1.3 HD-MAZ Systeme**

Dieses Format wurde bereits zu Beginn der 1990er Jahre entwickelt, wobei hier D6 das erste HD Format darstellt. Es arbeitet ohne Datenreduktion mit ¾ Zoll Bändern, die eine Laufzeit von 60 Minuten haben. Bei diesem Format ist es sogar möglich eine 24p Aufzeichnung ohne Reduktion vorzunehmen. Auch andere Varianten, wie 25p, 50i und 60i (um die bekanntesten aufzulisten) sind hier mit einer Pixelauflösung von 1920 x 1080 in der Form 4:2:2 und einer Datenrate von 1,2Gbit/s möglich. Alle anderen Formate arbeiten mit der Chromaunterabtastung, die eine andere Art der Datenreduktion darstellt. Jeder der drei RGB-Kanäle wird mit 74,25MHz abgetastet, was in der Form 4:4:4 angegeben wird. Dies ist allerdings nicht mit der 4:4:4 Abtastung im SD-Bereich vergleichbar, wo ja jeder Kanal mit 13,5MHz abgetastet wird, denn es handelt sich hier um eine anspruchsvollere Variante der Videodatenspeicherung. Ausschließlich im Bereich des digitalen Films kommt sie zum Einsatz, da das HD-MAZ System nur von wenigen Speichersystemen unterstützt wird.

[1]

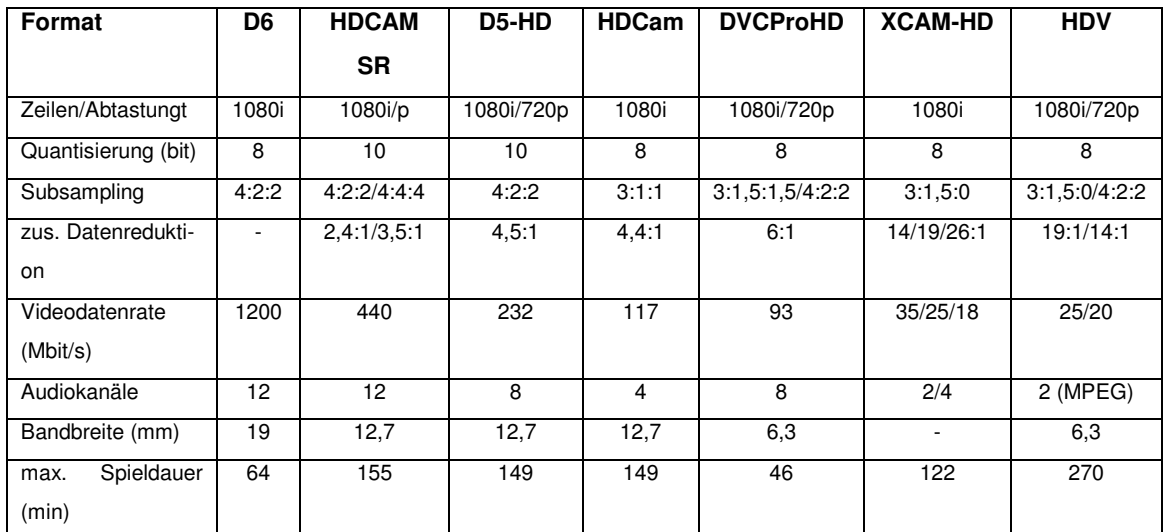

Tabelle 2.2: Parameter der Digitalformate für High Definition Videoaufzeichnung (HD), ), vgl. Schmidt, U (2008): Digitale Film- und Videotechnik, 2. Auflage, München: Hanser

In Tabelle 2.2 werden verschiedene HD Formate und deren Eigenschaften aufgelistet. Auch hier werden Datenreduktionen, meist in der Form 4:2:2 vorgenommen, was beim HD-Signal bedeutet, dass 74,25MHz für das Y-Signal und jeweils 37,125MHz für die beiden Chrominanzsignale Cr und Cb zur Verfügung stehen. Trotz dieser Reduktion ist die Datenrate immer noch sehr groß. Deswegen findet eine weitere Unterabtastung statt. Der Vorteil dabei ist, dass der Reduktionsfaktor der darauf folgenden Datenreduktionen klein gehalten werden kann und somit eine Datenrate entsteht, der jener von SD-MAZ-Systemen ähnlich ist.

 $[1]$ 

Das erste von der Firma Sony entwickelte MAZ Format HDCAM (Abbildung 2.3) hat sich auf dem Markt ab Mitte der 1990er Jahre durchgesetzt und blieb lange konkurrenzlos. Diese Art von Recorder können unabhängig von anderen Geräten arbeiten, genauso aber können sie auch durch eine kompakte Bauweise mit Videokameras verbunden werden. Prinzipiell würden sie mit 10 Bit arbeiten, jedoch arbeitet die interne Reduktion mit 8 Bit. Auch bei der Verbindung mit Kameras kann nicht mit den vollen 10 Bit der HD-Auflösung gearbeitet werden, denn hier werden die Nachteile der Reduktion deutlich. Eine HD-SDI-Schnittstelle kann möglicherweise diesen Verlust des internen Recorders umgehen und eine unkomprimierte Aufzeichnung kann erfolgen. Das von Panasonic entwickelte D5-Format hingegen kann ein Komponentensignal 4:2:2 bei 10 Bit mit niedrigem Reduktionsfaktor aufzeichnen und liefert somit eine hohe Qualität. Ein weiteres, aber mit weit geringerer Qualität arbeitendes System, ist das zweite von Panasonic entwickelte, DVCProHD Format. Es arbeitet mit einer stärkeren Reduktion als HDCAM und einer Videodatenrate von 100Mbit/s.

[1]

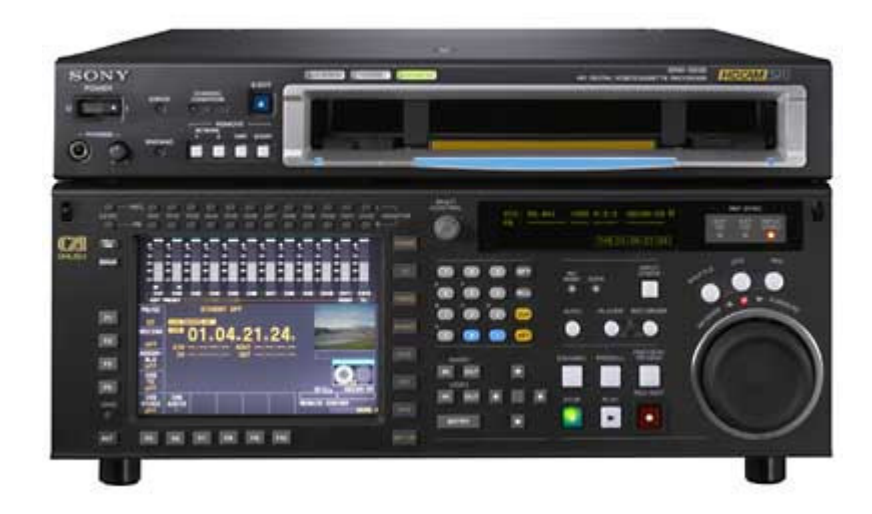

Abbildung 2.3.: HDCAM MAZ von Sony, aus http://www.eubucoverlag.de/pp2/archiv/news/07/09-07/bilder/07- 09-18\_KOPPFILMSRW-5800.jpg, 19.12.2008

Das zurzeit hochwertigste System ist HDCAM SR, da es mit 440 Mbit/s Nettodatenrate arbeitet und dabei bei Verdoppelung der Bandgeschwindigkeit auf das doppelte gesteigert werden kann. Das nach dem MPEG-4 Standard einzelbildweise reduzierte Signal wird entweder 4:4:4 oder 4:2:2 aufgezeichnet. Dies, und die Tatsache, dass 1080p/50 Signale erzeugt werden können, macht dieses Format zu einem hochqualitativen System.

 $[1]$ 

Für eine progressive Abtastung im HD-Bereich ist eine Auflösung von 1280 x 720 Pixel notwendig, wodurch auch Camcorder diesem Standard angepasst wurden. Die Formate XDCAM HD und HDV stehen der semiprofessionellen Heimanwendung zur Verfügung. HDV ist somit die Antwort auf DV im HD-Format. Aufgrund der höheren Datenrate im Vergleich zu DV wird HDV nicht nur unterabgetastet, sondern auch MPEG-2 codiert mit Hilfe der GOP-Reduktion (Group of Pictures; auf diese soll hier nicht näher eingegangen werden). Diese Reduktion lässt jedoch keine Einzelbildabtastung und somit keine Studiotauglichkeit mehr zu. Trotzdem entwickelt sich HDV im Heimanwenderbereich sehr gut und liefert für diese Art der Verwendung auch eine gute Qualität.

[1]

### **2.1.4 Die Entwicklung der MAZ**

In diesem Kapitel sollen zuerst die Schnitttechniken beim Österreichischen Rundfunk, die im Laufe der Zeit verwendet wurden, betrachtet werden. Danach wird allgemein auf jene Unternehmen und deren Produkte eingegangen, deren Bandmaschinen am weitesten verbreitet sind. Der erste Teil dieses Kapitels beruht auf den Meinungen und Erfahrungen von Günther Danninger und Ali Aydin, Cutter im ORF Landesstudio Niederösterreich. Ali Aydin hat langjährige Berufserfahrung in den Tätigkeitsfeldern Redaktion, Schnitt und Regie und im Zuge von Projekten und der Arbeit für und mit dem ORF hat er sowohl den linearen als auch den nonlinearen Schnitt kennen gelernt.

Die erste Technik, die beim Videoschnitt beim ORF zum Einsatz kam, war der Schmalbandschnitt. Dieser ist mit einem Tonbandschnitt zu vergleichen, da hier ähnlich geschnitten wurde. Bei einem Tonrecorder wird Musik überspielt und dann auf Kassetten zusammen geschnitten – den gleichen Vorgang findet man auch beim Schmalbandschnitt wieder, nur befindet sich auf den Bändern eben zusätzlich auch das Video. Gespräch mit Ali Aydin, 06. Oktober 2008

Das erste Schnittsystem, das in Österreich zum Einsatz kam, war U-matic von Sony (Abbildung 2.4), woraus sich bald das Modell U-matic Lowband entwickelte. Eine weitere Entwicklung brachte das High Band, wobei die beiden Modelle aber auch parallel liefen. Die Steuerung war ähnlich der eines Schnittcomputers, zeigte aber einige Tücken. Es war nämlich keine Kadergenauigkeit (ein Kader entspricht einem Frame, also einem Bild) gegeben, was den Schnitt erschwerte. Weiters war kein fixer Timecode auf dem Band vorhanden, lediglich ein CTL (Control Track Longitudinal) konnte gesetzt werden. Das heißt (wie bereits in Kapitel 2 erklärt), dass beim Herausnehmen des Bandes aus der Kamera der CTL, der bei der Aufnahme geschrieben wurde, nicht wieder herstellbar war. Der Cutter musste also das Band in die Bandmaschine legen, zum Anfang zurückspulen und einen neuen CTL setzen, ihn am Anfang des Bandes also auf Null setzen. Dabei trat folgender Nachteil der Maschine auf: Sie arbeitete nur langsam und es dauerte sehr lange, bis der Cutter wieder am Beginn des Bandes angelangt war. Beim Schneiden mit Low Band waren zwei Tonspuren vorhanden, die aber beim Verwenden von High Band erweitert werden konnten. Zum Beispiel wurde für die Sendung "Seitenblicke", die vom ORF ausgestrahlt wird, bei der Aufzeichnung ein Tonbandgerät verwendet, das zusätzlich zu den Tonspuren der Kamera mitlief. Die beiden Geräte liefen synchron, wodurch eine kadergenaue Steuerung möglich war.

Gespräch mit Ali Aydin, 06. Oktober 2008

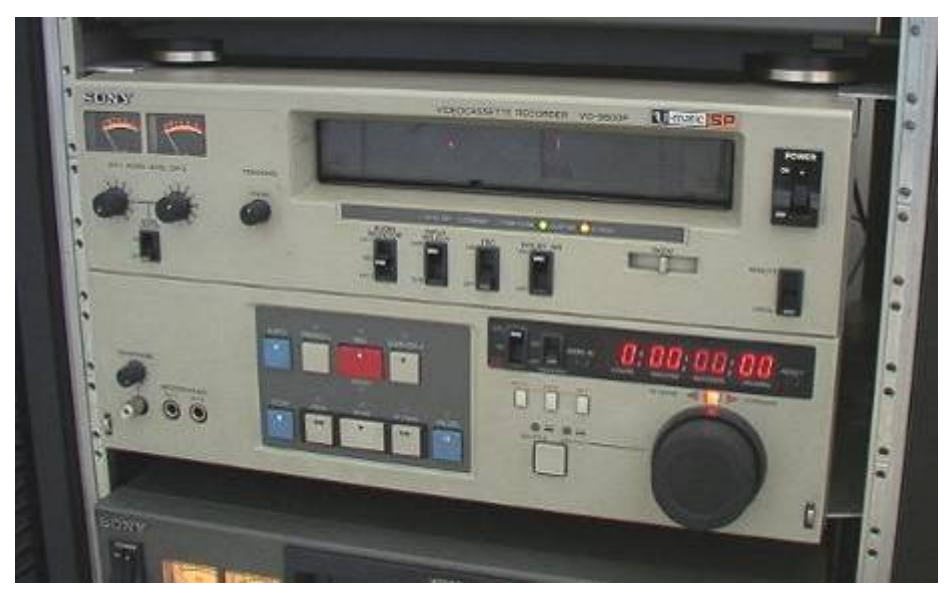

Abbildung 2.4.: Umatic von Sony (analoge MAZ), aus http://library.creativecow.net/articles/wilson\_tim/bluray/Umatic.jpg, 19.12.2008

Für die Steuerung der MAZen stand dem österreichischen Rundfunk zum Schneiden von Fernsehbeiträgen ein Schnittcomputer zur Verfügung, der so genannte Conversion. Dieses Schnittsystem kam aus den USA und wurde von ausgewählten Cuttern getestet, damit dessen Fehler aufgezeigt und ausgebessert werden konnten. Diese Fehler waren Asynchronisationen zwischen Bild und Ton und das Problem, dass das Bild zu springen begann, nachdem an dieser Stelle eine Blende gesetzt worden war. Gespräch mit Ali Aydin, 06. Oktober 2008

Schließlich kam ein weiterer Umstieg auf die Cutter des ORF zu. Von nun an wurde auf so genannten MII MAZen von Panasonic geschnitten. Beim Vergleich mit den heutigen, digitalen Maschinen fällt auf, dass es hier zu vermehrten Bildausfällen, so genannten Drop-outs kam. Um diese zu vermeiden, mussten die Köpfe der Maschine regelmäßig von der Messtechnik gereinigt werden. Weiters war es auch notwendig, die Köpfe alle drei Monate durch neue zu ersetzen. Ein Band konnte bis zu fünf Mal verwendet werden. Im Gegensatz zu den Bändern, auf denen heute geschnitten wird, bedeutet dies, dass zu diesem Zeitpunkt der Bandverbrauch höher war als heute.

Gespräch mit Ali Aydin, 06. Oktober 2008

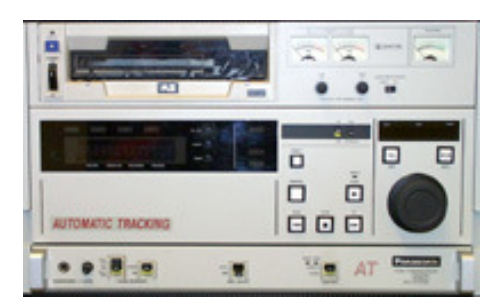

Abbildung 2.5: analoger MII Recorder MAZ von Panasonic, aus http://www.dma.ufg.ac.at/app/link/Hardware:Recorder.Abspieler/module/4728?step=all, 19.12.2008

Auf den Bändern einer MII wurden bei der Aufzeichnung analoge Signale im Komponentensystem gespeichert. Diese bieten, im Gegensatz zu Amateurgeräten schärfere Bilder und einen höheren Kontrastumfang, da Geräte für den Heimbereich das Signal stark komprimieren und nur über ein Kabel übertragen. Parallel zu MII von Panasonic entwickelte sich zu diesem Zeitpunkt Betacam SP von Sony (Abbildung 2.6). Gespräch mit Günter Danninger, 16. Dezember 2008

Andere Staaten arbeiteten zu diesem Zeitpunkt mit Betacam SP. Betacam SP ist ein stabiles und belastbares Format mit wenigen Drop-outs. Für einen österreichischen Kameramann, der im Ausland in jenen Staaten unterwegs war, die mit Sonys Betacam SP arbeiteten, bedeutete das nun folgendes. Benötigte er Ersatzteile für seine Geräte, so war es schwierig, diese zu erhalten und er musste sich schließlich Betacam-Geräte ausborgen und das aufgenommene Material anschließend in MII konvertieren, um es in Österreich mit den vorhandenen Geräten schneiden und senden zu können. Das gleiche Problem hatten somit auch ausländische Kameramänner in Österreich, wenn sie mit Betacam arbeiteten.

Gespräch mit Ali Aydin, 06. Oktober 2008

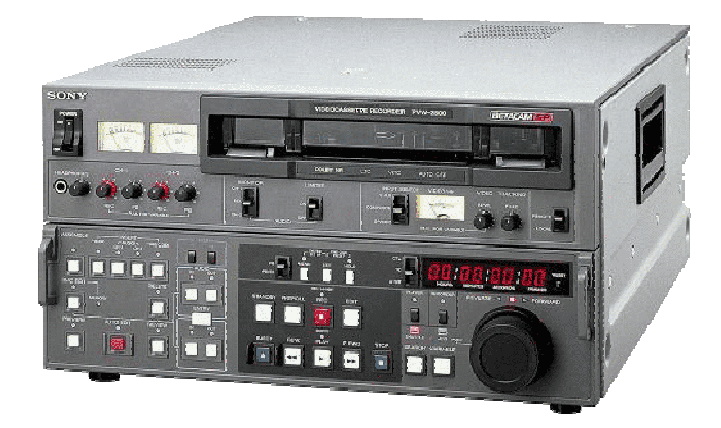

Abbildung 2.6: Betacam-SP Recorder MAZ, http://www.it-fernsehen.de/subpages/img/betacamrec.gif, 19.12.2008

Schließlich stieg der ORF auf das IMX System (Abbildung 2.7) um, auf dem immer noch, parallel zum nonlinearen Schnitt, Fernsehbeiträge geschnitten werden. IMX ist bildstabil, dessen Bänder sind Jahre lang verwendbar, im Gegensatz zu MII Bänder, und seit der Einführung von IMX ist der Service- und Reinigungsaufwand der Maschinen geringer. Gespräch mit Ali Aydin, 06. Oktober 2008

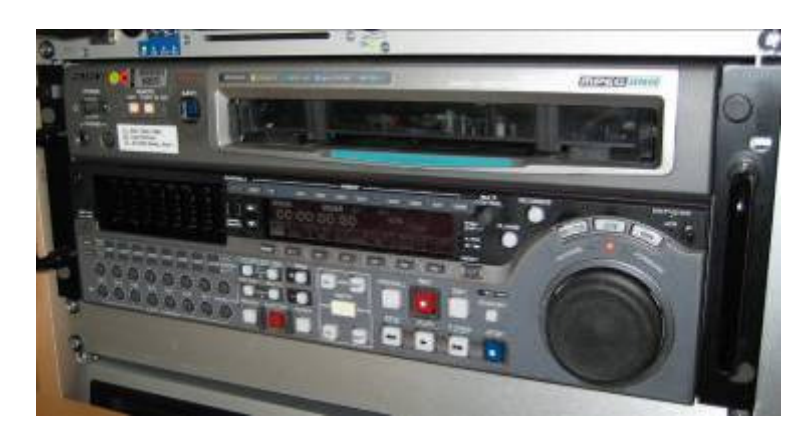

Abbildung 2.7: IMX-MAZ

Im Weiteren folgt nun eine allgemeine Entwicklungsgeschichte zur MAZ (Magnetaufzeichnung). Zuerst müssen hier die beiden Begriffe Zwilling und Drilling geklärt werden. Ein Zwilling besteht nun aus zwei MAZen, wobei hier eine als zuspielende MAZ (Player oder Zuspieler) und die anderer als aufnehmende MAZ (Recorder) fungiert. In den Player wird das Drehmaterial eingelegt und jene Szenen, die davon im Fernsehbeitrag enthalten sein sollen, werden auf das Band im Recorder kopiert. Blenden und andere Effekte sind dabei nicht möglich. Anders bei einem Drilling, der dies zulässt. Er besteht aus zwei Playern und einem Recorder. Somit kann während eines Schnittes auf zwei Bändern mit Drehmaterial zugegriffen werden, ohne dabei das Band wechseln zu müssen, wie es bei einem Zwilling der Fall wäre. Der Schnitt auf einem Drilling erfolgt somit schneller, was eine Erleichterung der Arbeitsweise darstellt, wenn mit Archivmaterial geschnitten wird, wie es bei Nachrichtenbeiträgen sehr oft der Fall ist.

Noch vor kurzer Zeit, wurde in Fernsehstudios ausschließlich mit MAZen geschnitten. Wie dies genau funktioniert, wird später erklärt. Mittlerweile haben sich sehr viele Fernsehstudios jedoch auf den nonlinearen Computerschnitt spezialisiert, beziehungsweise sie sind gerade dabei, darauf umzurüsten.

Die Funktionsweise einer Magnetbandaufzeichnung im Detail ist folgende: In der MAZ befindet sich ein Schreibkopf, der aus einem Kern und einer Spule besteht. Der Kern ist hochpermeabel, was bedeutet, dass er magnetisch leitend ist – die Spule besitzt sechs bis sieben Windungen. Beim Betrieb mit Strom wird in der Spule ein Magnetfeld erzeugt, das aber wieder austreten muss. Durch einen Luftspalt an der Seite des Magneten ist dies möglich und führt dazu, dass die Luft einen größeren magnetischen Widerstand hat als das Material des Schreibkopfes. Das Magnetband hat eine spezielle Beschichtung auf Grund dessen, dass die Magnetfeldlinien das Magnetband durchsetzen – es kann nun magnetisiert und beschrieben werden. Diese Beschriftung erfolgt in Form von kleinen Magnetfeldern, die auf dem Band gespeichert werden. Dabei spielt auch die Frequenz des Stromes eine Rolle. Je kleiner die Frequenz ist, desto größer muss der Permanentmagnet sein, denn die Länge dessen bezeichnet die Länge der Information auf dem Band.

[3]

Schon in den 1920er Jahren wurden MAZ-ähnliche Maschinen entwickelt, auf die aber hier nicht näher eingegangen werden soll. Wichtig und ausschlaggebend sind wohl eher die letzten 50 Jahre. Zwar wurde anfangs noch ein reines schwarz/weiß Signal (BAS – Bild-Austast-Synchron-Signal) aufgezeichnet; die erste MAZ kam damals von der Firma Ampex zum Einsatz und trug den Namen 2 Zoll Quadruplex. Im Gegensatz zu heutigen Bändern, die nur einige 100 Gramm wiegen, waren diese sehr schwer – eines wog immerhin 15 Kilogramm. Die Maschine selbst wog 400 Kilogramm. Natürlich war diese Maschine noch nicht perfekt, denn sie wies Tücken in Bezug auf Bildschwankungen auf, die auf Grund der Elektronenröhre, mit der gearbeitet wurde, jedoch unvermeidlich waren. Weiters wurde nicht im heute bekannten Schrägspurverfahren gearbeitet, sondern die Bildspuren wurden quer zur Bandrichtung mit fünf Spuren pro Halbbild geschrieben. Die Errungenschaft dieser Maschine war, dass es erstmals gelang, Bild und Ton gleichzeitig auf ein Band aufzuzeichnen. Durch den mechanischen Schnitt, konnten Bild und Ton jedoch nicht gleichzeitig geschnitten werden. Der Vorteil der Maschine lag darin, dass lange Entwicklungs- und Abtastzeiten gespart wurden, weswegen die Technik auch hauptsächlich bei der Filmaufzeichnung zum Einsatz kam. Später gelang es, auf dieser Maschine ein Farbsignal und den Ton in Stereo mittels 2" High Band (also mit zwei Tonspuren) aufzuzeichnen. Andere Unternehmen folgten Ampex, und so entwarfen auch Sony und Akai ähnliche Modelle, die aber im Unterschied zu Ampex mit 1 Zoll-, ½ Zolloder ¼ Zoll-Bändern arbeiteten. Weiters gelang es den beiden anderen, Methoden zu entwickeln, wodurch schneller abgetastet werden konnte.

[3]

In den Siebziger Jahren des letzten Jahrhunderts entwickelten die Konkurrenzunternehmen Panasonic und Sony (und noch weitere Konkurrenten) ein Format, das auch im Consumerbereich Anwendung fand. Aufgrund von Streitigkeiten im Bereich der Farbspezifikationen und des Pilotsystems stellte sich die Zusammenarbeit jedoch wieder ein. Im Endeffekt wurde es zu einem Consumerprodukt, das es in zwei Ausführungen gab, EIAJ oder EIAJ-2, also schwarz/weiß oder in Farbe.

[3]

Ein weiteres Produkt, das von Sony auf den Markt kam, war 1971 U-matic. In diesem Format konnten 60, beziehungsweise 20 Minuten, aufgezeichnet werden, je nachdem welche Größe das Band hatte. Egal welche Bandgröße verwendet wurde, aufgezeichnet wurde nach dem Color-Under-System ein FBAS-Signal mit 2-Audiokanälen und einer CTL-Spur. Immer noch in den 1970er Jahren entstand ein weiteres System – 2" Super High Band, das auf ein anderes Band Timecode-gesteuert eine Kopie anlegte und so schnitt. Kurz darauf entwickelte Sony Betamax, das genauso nach dem Color-Under-System arbeitete, also ein FBAS-Signal aufzeichnete, allerdings mit nur einer Tonspur. Im Gegensatz zu U-matic besaß dieses Format jedoch eine maximale Spieldauer von 180 Minuten. Einen Wechsel des Formates vollzogen zu jenem Zeitpunkt die deutschen Fernsehsender ARD und ZDF, die auf BTS von Bosch umstellten. Für diese beiden wurde dieses Schnittsystem schließlich zum analogen Sendestandard. Die Funktionsweise sah so aus, dass ein Halbbild auf sechs Spuren verteilt war. Das aufgezeichnete FBAS-Signal nach dem Direct-FM-Verfahren wurde mit einer Bandbreite von 5,5MHz aufgezeichnet. Aufgrund des Verfahrens wurde allerdings ein so genannter Time Base Corrector (TBC) benötigt, da der Bandlauf sehr ungenau war. Die Bilder konnten im schnellen und langsamen Vor- und Rücklauf abgespielt werden – dafür war ein eingebauter digitaler Halbbildspeicher notwendig. Bezüglich Audiospuren wies dieses Gerät drei auf, wobei die dritte für den LTC-Timecode genutzt wurde. Auch hier wiesen die kleineren, transportablen Geräte eine kürzere Spieldauer auf, nämlich 20 Minuten anstatt der üblichen 60. Kurze Zeit später, im Jahre 1977, brachte Sony eine verbesserte Version des bereits bestehenden U-matic auf dem Markt. Es wurde U-matic Highband genannt, wodurch das zuvor entwickelte zum U-matic Lowband wurde. Diese Technik ermöglichte nun auch Einsätze außerhalb des Fernsehstudios, zum Beispiel von einem Boot oder Schiff aus, was als ENG (Electronic News Gathering) bezeichnet wurde. Für die Zuseher vor dem Bildschirm bedeutete der Wechsel auf Highband, dass mehr Farbnuancen als bisher dargestellt werden konnten, da die Farbbandbreite nun 1MHz betrug anstatt nur 600kHz. Sony entwickelte ständig neue Standards und arbeitete auch mit anderen Unternehmen, wie beispielsweise Ampex, zusammen, mit welchen 1978 1 Zoll C entwickelt und zum internationalen Standard wurde. Die Signalaufzeichnung war nicht segmentiert und ein Halbbild entsprach, im Gegensatz zu BTS von Bosch, einer Spur. Von den vier analogen Audiokanälen wurde der dritte als LCT-Kanal und der vierte von der MAZ als Sync verwendet.

[3]

In den Achtziger Jahren des letzten Jahrhunderts gab es sowohl im professionellen als auch im Consumer-Bereich Veränderungen. So wurde das neue VHS-C Format entwickelt und auf den Markt gebracht, was für den Konsumenten eine VHS-Kassette in einer verkleinerten Version mit einer Spieldauer von 30 Minuten bedeutete. Für Filmstudios bot sich eine neue Technik von Sony an - Betacam. Dieses Format zeichnete die analogen Komponentensignale YUV auf, genauso wie das zur gleichen Zeit auf dem Markt erhältliche Chromatrack-M von JVC/Panasonic, das allerdings zu Betacam nicht kompatibel war. Im Jahr 1985 erschienen Super-Beta-Hifi Geräte, bei denen der aufgezeichnete Ton mit Hilfe der Amplitudenfrequenz moduliert wurde. Die Bildauflösung bestand aus 285 Linien, was höher war als bei Betacam. Die Produktion der Formate 1 Zoll B und 1 Zoll C, die bis jetzt immer noch auf dem Markt erhältlich waren, wurde schließlich eingestellt, wobei sie bis in die Neunziger Jahre erhältlich waren. BTS von Bosch schlug einen anderen Weg ein, denn sie waren die ersten, die versuchten, HDTV zu erzeugen. Sie entwickelten ein Format, das mit dem Komponentensignal mit 1250 Bildzeilen und 50 Halbbildern funktionierte. Der Ton wurde analog über vier Spuren aufgezeichnet. Doch nur kurz darauf, 1985, brachten Sony Betacam SP und JVC/Panasonic MII auf den Markt, zwei überarbeitete Versionen ihrer Vorgängermodelle. Der Vorteil dabei war, dass die dabei verwendeten Kassetten bis zu 100 Minuten aufzeichnen konnten und somit für sehr viele Sendungen nur noch eine Kassette notwendig war. Da die Videobandbreite ausschlaggebend für die Bildschärfe ist und diese Typen mit einer Luminanzspur von 5,5MHz und einer Chromianzspur von 2MHz somit eine sehr gute besaßen, verbreiteten sie sich schnell. Bezogen auf den Ton zeichneten diese Formate LTC und VITC-Timecodes mit zwei longitudinalen Tonspuren und zwei Tonspuren, die mit Hilfe der Amplitudenfrequenz modulierten wurden, auf. Fast alle Fernsehstudios bauten um und verwendeten Betacam SP von Sony. Eine Ausnahme stellte Österreich dar, wo die Wahl auf MII fiel, das günstiger zu erwerben war. Im gleichen Jahr wurde der U-matic-SP-Standard eingeführt. Dessen Auflösung war mit 330 Linien pro 4,2MHz bis dahin die beste. Eine Neuheit war, dass es eine Dolby-C-Rausch-unterdrückung für die Tonspuren gab. Schließlich wurde D1 entwickelt und kam auf den Markt. Hierbei wurden für das Luminanzsignal 13,5MHz benötigt, für die Chrominanzsignale jeweils 6,75MHz und ein Abtastverhältnis von 4:2:2 war somit gegeben. Das besondere daran war jedoch, dass es erstmals ein digitales Kassettenformat mit drei den Größen, 12, 34 oder 94 Minuten war, das hier zum Einsatz kam. Auch bei der Tonaufzeichnung gab es Neuerungen. Es wurden vier Mono- oder zwei Stereospuren mit 48kHz aufgezeichnet. Wurde die Bandmaschine im Shuttle-Modus (vorund zurückspulen, wobei die Spulgeschwindigkeit vom Cutter bestimmt werden kann) betrieben, so wurde die Audiospur longitudinal aufgenommen. 1987 kam dann die Entwicklung des S-VHS Standards. Es wurden spezielle Bänder benötigt, die mit 400 Linien pro 4 MHz Auflösung arbeiteten. Dieses Format brachte jedoch keine brauchbaren Neuerungen. Das Bandtempo von S-VHS war gering und das Format konnte sich schließlich nur im semiprofessionellen Bereich durchsetzten. Ampex/Sony brachten ein Jahr später ihr erneuertes  $D1$  auf den Markt –  $D2$ . Nun wurde anstatt mit dem Komponentensignal mit dem FBAS gearbeitet und eine Videobandbreite von 6,5MHz erreicht. Nneuerungen in Bezug auf den Ton gab es hier keine. Bald darauf folgte auch das Nachfolgermodell von D2 – D3. Die Größe des Bandes hatte sich verringert, von  $\frac{3}{4}$  Zoll auf  $\frac{1}{2}$  Zoll, und auch die Bespielbarkeit hatte sich in Bezug auf die Dauer verändert. Nun betrugen die möglichen Aufzeichnungslängen 50 beziehungsweise 64 Minuten, 95 beziehungsweise 125 Minuten und 180 beziehungsweise 245 Minuten, abhängig von der Dicke des Bandes. Sony versuchte mit HDVS ein hoch auflösendes, digitales Aufzeichnungsformat mit 8 Mono- oder 4 Stereospuren, zwei Cue-Spuren und einer analogen LTC-Spur einzuführen. Allerdings gelang ihnen dies nur in Japan.

[3]

Im Jahr 1993 kam eine weitere Neuheit von Sony auf den Markt – Digital Betacam, das mit einer 10 bit Quantisierung nach dem YUV-System digitalisierte. Das Abtastverhältnis der Komponenten ist 4:2:2, der Ton wird mit 20 bit und 48kHz aufgezeichnet. Eine weitere Neuheit bei diesem Format war auch, dass Bild, Ton und Timecode über ein BNC-Kabel an einen SDI-Anschluss mit einer Datenrate von 270Mbit/s verbunden wurden. Das Unternehmen Ampex brachte im selben Jahr DCT auf den Markt, wodurch die Produktion von Betamax eingestellt wurde. DCT konnte sowohl mit PAL als auch mit NTSC

arbeiten. Auch heute noch wird Digital Betacam oft eingesetzt. Zwei Jahre später entwickelte der Konkurrent Panasonic das D5 Format, eine Weiterentwicklung der Serie. Im Prinzip handelt es sich dabei um ein D3-Band, das mit den gleichen Spezifikationen wie Digibeta und DCT arbeitet. Die Quantisierung ist variabel mit 8 oder 10 bit. Auch im Bereich des hochauflösenden Fernsehens tat sich etwas: Sony brachte ein Kassettenformat für HDTV auf den Markt – UNIHI, das in Japan und Amerika zum Einsatz kam. Mitte der Neunziger Jahre des vorigen Jahrhunderts gelang die Entwicklung eines weiteren HDTV-Systems, das mit 30MHz Bandbreite, einer Komponentenaufzeichnung und zwölf digitalen Audiokanälen arbeitete. Allerdings ist dieses Format nicht von Sony, sondern von BTS und nannte sich D6. Nach einer weiteren Vorstellung eines HDTV-Systems in Japan, wurde schließlich die Herstellung des U-matic Systems eingestellt.

[3]

Im Jahr 1996 entwickelte sich im Bereich der Consumer ein neues, preisgünstiges Format – DV (Digital Video). Es hat eine kleine Datenrate von nur 25Mbit/s und das bedeutet eine Videobandbreite von nur 5MHz. Der Ton wird mit 12 oder 16bit und 44,1 oder 48kHz PCM aufgezeichnet. Vorerst war es besser, bei der Bearbeitung von DV Material auf einem MAC zu arbeiten, anstatt auf einem mit Microsoft betriebenen PC, da es dem zu dieser Zeit weit verbreiteten Windows 95 noch an unterstützenden Faktoren mangelte. Bald darauf folgte die Markteinführung von DVCAM, das sich von DV durch eine höhere Spurbreite und somit höhere Bandlaufgeschwindigkeit und vier Audiokanälen mit nur 32kHz und 12 bit unterscheidet. Für Fernsehanstalten kam Betacam SX noch im selben Jahr auf den Markt. Neu bei diesem System war, dass mit dem Codec MPEG-2 das Signal aufgezeichnet wurde. Es wurde also DCT Intraframe codiert mit einer Abtastrate von 4:2:2. Auch Panasonic/JVC veröffentlichte 1996 sein Konkurrenzprodukt Digital S, das mit 50Mbit/s Datenrate arbeitete. Ein weiteres hochauflösenden Format brachte Sony noch im selben Jahr heraus. Es heißt HDCAM und ist der Nachfolger von Digital Betacam. Das Pixelverhältnis für dieses Format hat sich nun geändert und beträgt 1920x1080. Es kam bei Kinoproduktionen zum Einsatz und Sony wurde mit diesem Produkt schließlich Marktführer. Am Ende des Jahrzehnts führte Panasonic DVCPro 50 ein, das mit 50Mbit/s arbeitet und nach DCT komprimiert. Doch bald darauf folgte die Markteinführung von Sony mit IMX MPEG, ein Format, das auf MPEG basiert und somit auf Rechnern sofort bearbeitbar ist. Sämtliche Fernsehstudios verwenden noch heute dieses Format, denn es kann sowohl linear (also auf Zwilling- oder Drillingschnittplätzen) als auch nonlinar (auf einem Computerschnittplatz) mit einer guten Auflösung und kompatibel zu Betacam, Betacam SP, Digital Betacam und Betacam SX arbeiten. Daher ist es auch möglich auf der gleichen MAZ, alle diese Arten von Kassetten anzusehen und zu bearbeiten.

[3]

In diesem Jahrtausend, also in den vergangenen acht Jahren, tat sich auch noch einiges, besonders im Bereich der hochauflösenden Formate. Im Bereich der Consumer entwickelte JVC das D-VHS Format, das unkomprimiert auf VHS Kassetten HDTV-Signale aufzeichnet. Verbesserungen im Jahr 2003 bezogen auf die Abtastrate betrafen das HDCAM Format. Mit dem Zusatz, das es nun auch nach 4:4:4 abtasten kann, wurde es HDCAM SR genannt. Ein Jahr darauf folgt die Einstellung von Betacam SP, denn ab jetzt sind Digibeta, BetaSX und IMX jene Formate, die in Fernsehstudios erwünscht sind. Als neues semiprofessionelles Format wird HDV auf den Markt gebracht und stellt somit ein hochauflösendes DV-Format dar. In professionellen Fernsehanstalten kann sich dieses Format jedoch noch begrenzt durchsetzen. Auch Panasonic verbessert seine Formate und bringt D5, D5 HD und DVCPro100 auf den Markt. Heute ist es so, dass auch schon auf BlueRay-Discs und Speicherkarten aufgezeichnet werden kann. Auf MAZen in Fernsehstudios kann dennoch nicht verzichtet werden, da Technik noch zu neu und unausgereift ist.

[3]

### **2.2 Nonlinearer Computerschnitt**

Ein in Fernsehstudios genutztes NLE (Non-linear Editing) basiert nicht nur auf einem guten Schnittprogramm. Wichtig ist die damit verbundene Hardware, die aus Festplatten mit großer Speicherkapazität, Netzwerklaufwerken, auf die während des Schnitts zugegriffen wird, und entsprechenden Hardwareprozessoren besteht. Das Programm selbst dient nur als eine Art Oberfläche, die mehr oder weniger einfach oder schwer zu bedienen ist und eine bestimmte Anzahl von Tools und Plug-ins besitzt. Die Firma Avid hat sich hier sehr stark durchgesetzt und deren Produkte werden von vielen österreichischen und deutschen Fernsehstudios verwendet.

Beim nonlinearen Schnittplatz (NLE) ist nicht zwangsweise davon auszugehen, dass es sich hierbei um einen Computerschnittplatz handelt. Man muss zwischen nonlinearem Schnitt beim Film und jenem beim Fernsehen unterscheiden. Nachfolgend soll nur jener Fall besprochen werden, den Fernsehstudios betreffen – das heißt, es ist von einem Computerschnittplatz (Abbildung 2.8)auszugehen. Während des Schnitts kann nun auf jede beliebige Szene zugegriffen werden, die zuvor der Kameramann gedreht und der Redakteur beziehungsweise der Cutter in das Programm eingespielt hat. Zusätzlich kann, ohne das Programm zu wechseln, auch auf anderes Rohmaterial zugegriffen werden. Bestenfalls kann so ohne lange Wartezeiten mühelos von einem auf das andere Material gewechselt werden.

[1]

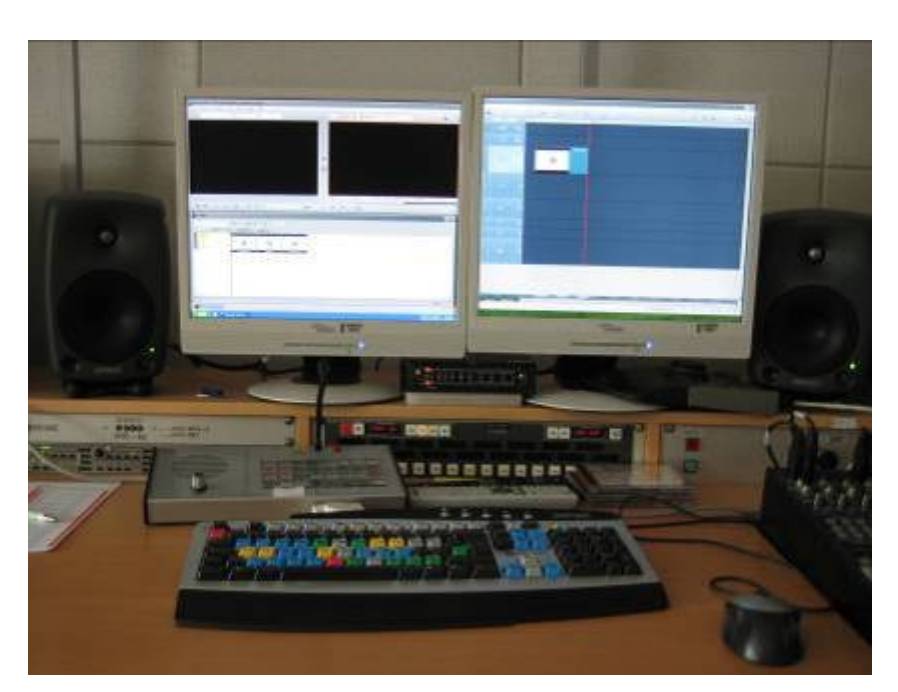

Abbildung 2.8: Nonlinearer Computerschnittplatz mit Avid Liquid 7

Innerhalb des Begriffes nonlinear gibt es auch die Unterscheidung zwischen Online- und Offline-Betrieb. Online bedeutet, dass das Material so geschnitten wird, wie es auch später ausgestrahlt wird, also hochqualitativ. Wohingegen beim Offline-Betrieb eine Art Kopie vom Originalmaterial erstellt wird, mit der der Cutter schneidet. Bei der Ausstrahlung wird dann jedoch wieder auf das Original zugegriffen, um eine hohe Qualität zu erreichen. Der Vorteil beim Offline-Betrieb ist, dass er weniger Speicherplatz und weniger Rechenzeit benötigt wird.

[1]

Beim Vergleich von digitalem Videomaterial, das nonlinear geschnitten wird mit einer analogen Kamera und linearem Schnitt, fällt auf, dass die Qualität bei letzt genanntem nach der Fertigstellung des Videos schlechter ist als bei ersterem. Das liegt daran, dass jede Kamera einen so genannten CCD-Chip besitzt. Dieser wandelt das Licht, das durch ein Objektiv einfällt, in ein elektrisches Signal um. Wenn es sich nun um eine analoge Videokamera handelt, so wird das Signal noch zusätzlich durch bestimmte Elemente bearbeitet, um es dann auf dem Magnetband aufzeichnen zu können. Ein Problem tritt in späterer Folge beim linearen Schneiden auf, denn durch das Kopieren von einem Band auf ein anderes – denn im Prinzip bedeutet der lineare Schnitt für Fernsehbeiträge meist nichts anderes – wird die Qualität des Signals schlechter. Bei einer digitalen Videokamera muss das elektrische Signal von einem analog-digital Wandler in ein digitales Signal umgewandelt werden. Dies kann sowohl ohne Komprimierung erfolgen, was eine große Datenmenge zur Folge hätte, als auch mit, je nachdem auf welchem fernsehtauglichen Format gearbeitet wird. Somit ist die Komprimierung des Signals je nach Format größer oder kleiner. Danach folgt die Speicherung des Videosignals auf das Band in der Kamera.

[4]

Grundsätzlich besteht die Oberfläche eines jeden Schnittprogramms aus einer Timeline, einem Vorschau- und Programmfenster (auch Recorder und Player genannt) und einem Projektfenster. Bereits allein mit diesen drei Fenstern kann gearbeitet und ein Nachrichtenbeitrag für eine Fernsehsendung geschnitten werden. Diese drei Hauptelemente sollen nun im Detail betrachtet werden.

#### **2.2.1 Vorschau- und Programmfenster**

Diese beiden Fenster befinden sich zur Erleichterung der Arbeitsweise auf dem Bildschirm des PCs oder MACs nebeneinander. Das Vorschaufenster zeigt beim Abspielen das gedrehte Material an. Genau jene Szenen, die zuvor in das Programm eingespielt wurden, können hier betrachtet werden. Mit Hilfe von In- und Out-Markierungen, die der Cutter, mittels Shortcuts, oder anwählen der entsprechenden Symbole im Schnittprogramm, setzen kann, können einzelne Szenen markiert und in die Timeline kopiert werden. Jenes Drehmaterial, das sich auf der Timeline befindet, wird beim Abspielen im Programmfenster angezeigt. Dieses Fenster zeigt also genau das an, was der Zuseher zu Hause nach Beendigung des Schnitts, auch zu sehen bekommen wird.

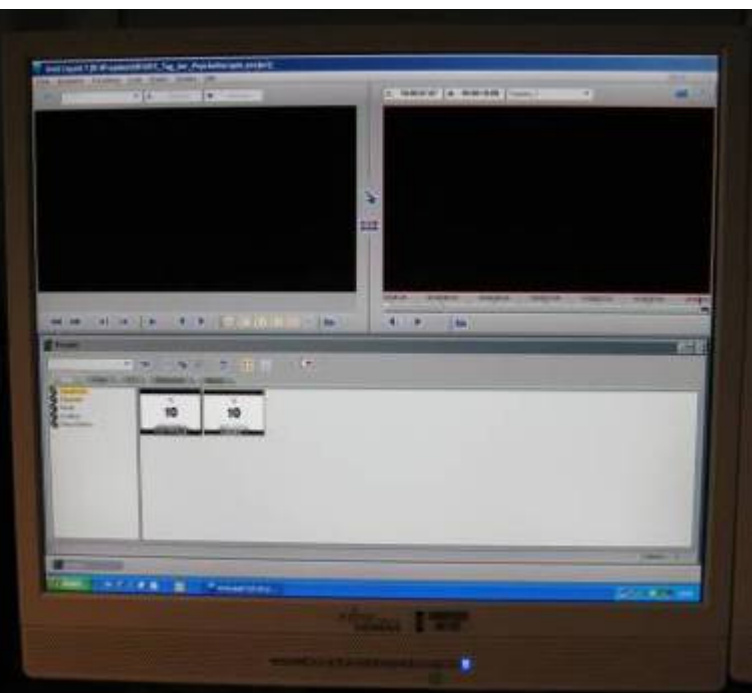

Abbildung 2.9: Avid Liquid 7 mit Vorschaufenster links, Programmfenster rechts und darunter das Projektfenster

#### **2.2.2 Timeline**

In der Timeline passiert grundsätzlich der eigentliche Schnitt. Sie besteht aus mehreren Spuren, die Audio-, aber auch Videomaterial enthalten können.

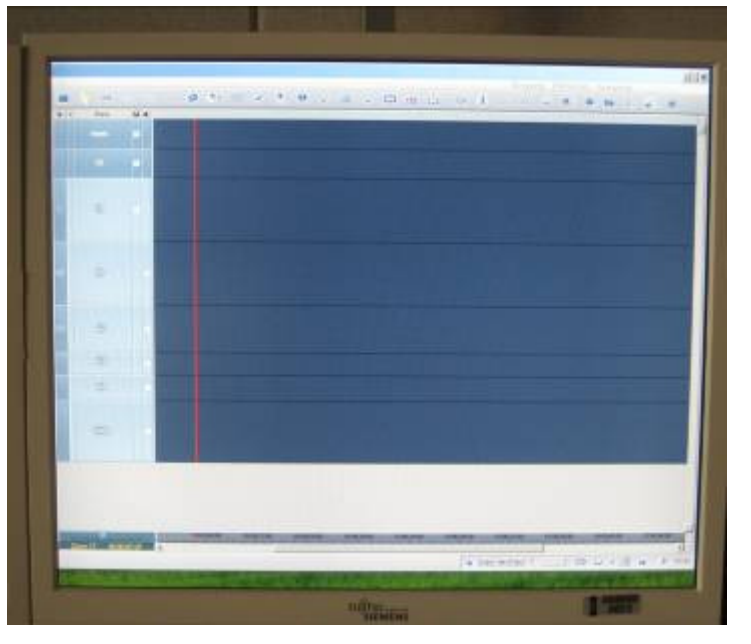

Abbildung 2.10: Timeline des Avid Liquid 7

Die oberen Spuren zeigen das Video an, die unteren den Ton. Meist benötigt man für den Schnitt zwei bis drei Videospuren, für das Audiomaterial jedoch bis zu vier, in besonderen Fällen auch acht. Beim Video ist es so, dass die unterste der Videospuren jene Bilder zeigt, die auch im Rohmaterial genau so vorkommen und aus diesem bestimmte Szenen herausgeschnitten und in die Timeline gelegt wurden. Die Spur darüber dient dazu, um beispielsweise einen Originalton (OT) eines Interviewpartners zu bebildern. Dies ist einfach, denn über das Interview, das aus Bild- und Tonspuren besteht, wird einfach ein weiteres Bild, ohne Tonspur, gelegt. Beim Abspielen der geschnittenen Szene hört man nun den Interviewpartner sprechen, sieht allerdings etwas anderes, im besten Fall genau das, worüber er gerade spricht. Jene Videospur, die also im Timeline-Fenster weiter oben positioniert ist und in der das Videomaterial platziert ist, wird im Endeffekt angezeigt. In eine dritte, über den anderen beiden, liegende Spur, könnten jetzt beispielsweise noch Inserts, Grafiken, Logos und ähnliches platziert werden.

Anders bei den Audiospuren: Wenn in jeder von diesen Tonmaterial platziert ist, so wird beim Abspielen auch jedes wahrgenommen. Meist ist es so, dass ein Kameramann auf den ersten beiden Tonspuren (also jene, die in der Timeline weiter oben platziert sind) den Ton eines Interviewpartners, also den so genannten OT aufnimmt und auf den Spuren drei und vier das Kameramikrofon. Dieses zeichnet somit nur die atmosphärische Geräuschkulisse (Atmos) auf. Eine Tonspur in einem Schnittprogramm kann nun als Mono- als auch als Stereospur fungieren, je nachdem was im Vorhinein vom Cutter im Programm eingestellt wurde.

Der Kameramann nimmt, wie oben bereits erwähnt, insgesamt vier Tonspuren auf. Diese gehen aber nicht genau so auf Sendung. Sie werden entweder auf die Hälfte reduziert oder zu Stereospuren umgewandelt. Das bedeutet nun, dass aus zwei aufgenommenen OT-Spuren eine Monospur wird, indem die zweite Spur gelöscht und die übrig gebliebene mittig abgespielt wird oder dass die beiden aufgenommenen zu einer Stereospur werden. Das gleiche gilt auch bei den atmosphärischen Spuren.

#### **2.2.3 Projektfenster**

Das dritte entscheidende Fenster in einem Schnittprogramm ist das Projektfenster (Abbildung 2.9). Hier befinden sich das eingespielte Rohmaterial, Effekte, Musiken, Grafiken und so weiter. Weiters befinden sich hier auch die fertig geschnittenen Sendebeiträge, die durch anklicken in die Timeline gelegt und somit abgespielt werden können.

#### **2.2.4 Avid – Die Entstehung und Weiterentwicklung eines professionellen, nonlinearen Schnittsystems**

Eine der bekanntesten und meist verwendeten Schnittprogramme ist Avid. Das gleichnamige Unternehmen wurde 1987 in Massachusetts gegründet. Mittlerweile ist das Unternehmen Marktführer auf dem Gebiet der elektronischen Medien, sowohl im professionellen als auch im Heimbereich und dessen Produkte sind in über 75 Ländern zugänglich. Nicht zuletzt deswegen wurde Avid schon mit zahlreichen Awardes und Preisen in diesen Bereichen ausgezeichnet. Mittlerweile entwickelt Avid auch Programme um 3D-Animationen, Spezialeffekte, Computerspiele und dergleichen umsetzen zu können, genauso wie Audiobearbeitungsprogramme.

[5]

Jene Produkte von Avid, die für den nonlinearen Schnitt konzipiert wurden sind Media Composer, Mojo SDI, Media Composer Mojo DX und Media Composer Nitris DX. Sie sind darauf programmiert offline zu arbeiten und sind daher in der Fernsehtechnik sehr beliebt. Der Vorgang des Schneidens mit solch einem System ist jener, der im Kapitel 3.1.1 beschrieben wird. Avid produziert jedoch auch, wie schon erwähnt, Programme, die bei der Erzeugung und Bearbeitung im Film zum Einsatz kommen. Diese arbeiten online und benötigen hohe Rechenzeiten, da sie hochqualitativ und in Echtzeit bearbeitet werden. Die Programme sind bestens für diesen Einsatz geeignet, wobei natürlich auch die entsprechende Hardware vorhanden sein muss. Doch auch für den Consumer bietet Avid passende Lösungen. Avid baute seine Produktpalette immer weiter aus. In der folgenden Zusammenfassung der Entstehung und Weiterentwicklung des Unternehmens ist dies im Detail zu entnehmen.

[6]

Avid hat speziell für Fernsehstudios eine eigene Produktlinie entwickelt, die darauf abzielt, das Design von Nachrichtenstudios, Grafiken und weitere kreative Designprozesse in diesem Bereich zu erstellen. Diese Produkte sind darauf ausgerichtet, bei live-Übertragungen im Fernsehen zum Einsatz zu kommen, da sie alle dafür nötigen Tools beinhalten. Diese umfassen die gesamte Hard- und Software, vom Ingest- bis zum Playout-Server. Hierfür wurden speziell die Programme NewsCutter Mojo DX und Newscutter Nitris DX entwickelt, die auf die Arbeitsweise von Newscuttern ausgerichtet sind. Auch für Redakteure und Journalisten gibt es mittlerweile von Avid angebotene Software, die deren Arbeitsweise unterstützen soll. So wurde iNEWS Instinct entwickelt, das Berichterstattern erlaubt, das Audio- und Videomaterial vor zu bearbeiten und gleichzeitig ihre Geschichte schreiben zu können. Für Computeranimationen entwickelte Avid eigens dafür spezialisierte Software, die auch in Filmstudios zum Einsatz kommt. Darauf soll jedoch in dieser Arbeit nicht näher eingegangen werden, denn hier gibt eine zu große Palette spezieller Eigenheiten, wie etwa Programme, die nur darauf ausgerichtet sind, menschliche Charaktere zu modellieren.

[6]

Die von Avid entwickelten Audiotools, die bereits kurz erwähnt wurden, laufen unter den Namen Digidesign, M-Audio und Sibelius. Für die professionelle Audiobearbeitung wird meist Digidesign Pro Tools verwendet, das eine digitale und nonlineare Workstation darstellt, die in Verbindung mit einiger Hardware sowohl unter Macintosh als auch unter Windows läuft. Es bietet eine Menge Lösungen von der Aufnahme über Bearbeitung, Processing, Mixen und Mastern an. Sehr oft kommt dieses Programm bei Radio- und Fernsehsendern und Tonstudios zum Einsatz. Natürlich gibt es dieses Programm in verschiedenen Preiskategorien und mit verschiedener angebotener Hardware. Avid bietet hier eine Reihe von Audio Interfaces, Keyboards, Mikrofone, Lautsprecher und Zusatzsoftware an, die verschiedenste Spezifikationen besitzen um das vorhandene System auszubauen und bestens nutzen zu können. Auch in Verbindung mit Hardware von Drittanwendern ist es möglich, Pro Tools zu verwenden, je nachdem wo und wie es im Endeffekt zum Einsatz kommen soll.

[6]

Doch nicht nur Audiotools zur Postproduktion, sondern auch zum Live-Editing werden von Avid zur Verfügung gestellt. So gibt es VENUE Mixing Consoles, ein in Verbindung mit Digidesign Soft- und Hardware System, das bei Live-Konzerten oder im Theater den Ton aufnehmen und bearbeiten kann. Speziell für den Heimanwenderbereich entwickelte Avid eine Produktlinie, welches für diesen Bereich genügend Tools und Plug-ins bei geringem Budget zur Verfügung stellt.

[6]

Eine weitere Produktlinie für den Heimanwenderbereich läuft unter dem Namen Pinnacle und ist auf die Bearbeitung von Videomaterial ausgerichtet. Videomaterial lässt sich auf einfache Weise einspielen und bearbeiten, indem die Methode des "drag and drop" eingesetzt wird. Somit ist es für jeden Hobbyfilmer und –Cutter einfach dieses Produkt zu bedienen. Darüber hinaus entwickele Avid jene Hardware für den Consumer, die es ihm ermöglicht, analoge Formate, wie VHS Kassetten, auf MAC oder PC zu digitalisieren. Weiters wurde eine Hardwarelösung entwickelt, durch die kein PC nötig ist um Videomaterial zu digitalisieren – das gewünschte Material kann durch diesen eigenständigen Apparat einfach auf einen iPod oder ähnlichen Videoplayer übertragen werden.

[6]

Eine weitere Produktlinie von Avid, die für den nonlinearen Schnitt kreiert wurde, ist die so genannte Pinnacle Software, die auf dem Betriebssystem Windows läuft. Die drei Ausführungen Pinnacle Studio, Pinnacle Studio Plus und Pinnacle Studio Ultimate sind für den Heimgebrauch konzipierte Schnittprogramme, die eine einfache Möglichkeit für den Hobbyfilmer darstellen, seine Szenen zu schneiden und auf einen Datenträger auszuspielen. Diese Softwares ermöglichen auch die Bearbeitung und das Ausspielen in HD und können sowohl alleine als auch mit der entsprechenden zugehörigen Software verwendet werden. Ein weiterer Vorteil, der sich bei diesen Programmen für den Heimanwender bietet, ist, dass sie gratis aus dem Internet herunter geladen werden können.

[6]

Nach der Firmengründung von Avid im Jahr 1987 von William J. Warner folgte 1989 die Vorstellung eines digitalen, nonlinearen Videoschnittsystems mit dem Namen Avid/1 Media Composer. Zu diesem Zeitpunkt war die Entwicklung eines solchen Systems eine Revolution am Markt, da es eine schnelle und einfache Alternative zum bisherigen linearen Schnitt darstellte. Der Arbeitsprozess war, bezogen auf die Kreativität und Interaktivität, ein anderer als bei jenen Systemen, die bereits bekannt waren und stellte damit den Beginn für ein neues Zeitalter in der Film- und Fernsehwelt dar. Ein Jahr darauf folgt die Eröffnung der Niederlassung in Europa und 1992 in Asien. In diesem Jahr verkauft Avid sein 1989 entwickeltes Schnittprogramm zum fünfhundertsten Mal und stellte gleichzeitig das erste nonlineare System vor, das es ermöglichte mit 24 Bildern pro Sekunde zu schneiden.

[6]

1993 wird der erste Film mit dem Schnittsystem Avid Film Composer geschnitten und noch im gleichen Jahr folgt die erste Auszeichnung für Avids Media Composer mit dem Emmy Award von der National Academy of Television Arts & Science. Ein Jahr später erwirbt Avid BASYS und SoftTECH Systems, Inc., die zwei große, führende Unternehmen auf dem Sektor von Zeitungen und Fernsehstationen darstellten. Darauf folgt später die Vorstellung des Open Media Framework (OMF), das sich als Standard für die digitale Postproduktion entwickelte. Es stellt einen Austausch von digitalen Medien zwischen verschiedenen Plattformen und Anwendungen dar. Weitere Übernahmen von Unternehmen folgen 1995, wo Avid Digidesign, Inc., die Entwickler auf dem Sektor der digitalen Audio-Postproduktion, Paralax Software, Inc. und Elastic Reality, Inc., zwei führende Unternehmen im Bereich von Compositing, Bildmanipulation und Effektbehandlung, erwirbt. Schließlich wird Avid zum Partner von Intel und Matsushita, die das Unternehmen für eine bessere Funktionalität auf dem Betriebssystem von Windows unterstützen. Avid Film Compser erhält 1997 einen weiteren Preis in der Kategorie Best Flm Editing für den Schnitt des Films The English Patient. Ein Jahr später folgt ein weiterer Firmeneinkauf – Avid erwirbt das Software Tool für Animationen und visuelle Effekte für Film, Fernsehen und Videospiele: Softimage.

[6]

Schließlich folgt die höchste Auszeichnung, die auf dem Filmsektor zu erlangen ist. Avid Film Composer gewinnt 1999 den Oscar für dessen Ausführung im Bereich des Motion Picture Editing. Kurz darauf folgt die nächste Auszeichnung in Form eines weiteren Emmy Awards für den Erfolg in der Weiterentwicklung der Übertragung und Kompressionsmethoden von Fernsehsignalen. Im selben Jahr werden zwei weitere Unternehmen übernommen – The Motion Factory, Inc. und Plut Technologies International Inc. Ersterer beschäftigt sich im Bereich von 3D Animationen und zweit genannter mit der Postproduktion, Sicherung und Übertragung von Videomaterial in Fernsehstationen. Die Entwicklung von Avid Unity im Jahr 2000 bietet eine Lösung an, um einen durchgehenden Arbeitsfluss in Nachrichtenanstalten zu erzielen. Nach dem Erwerb von iNews, das führende Unternehmen im Bereich von Nachrichtenübertragung im Fernsehen, Radio und Internet, und iKnowledge erhält Digidesign den technischen Grammy Award. Eine weitere Firmenübernahme folgt 2003, denn Avid erwirbt Rocket Network, Inc., die die Mitentwickler von Internetmedien und Zusteller für Audio- und Videomedien darstellten.

[6]

In selbigem Jahr folgte ein wichtiger Schritt für das Unternehmen, denn Avid bringt die DNA Produktlinie auf den Markt. Diese besteht aus einer Reihe von digitalen nonlinearen Produkten, die den Arbeitsaufwand beschleunigen sollen, im Speziellen bei der Weiterverarbeitung der Medien. Die Linie besteht aus Nitris, Adrenaline und Avid Mojo und repräsentiert das erste System, dessen Architektur so aufgebaut ist, das mit Hardware und Software gearbeitet wird. Auch für das Audiotool Pro Tools von Digidesign ist dieses Jahr ein Erfolg, denn durch den Erhalt von Bomb Factory Digital, Inc. erhält es eine Überarbeitung und Verbesserung im Bereich von Echtzeit Audio DSP. Ein weiterer Erfolg im Audiobereich erfolgt als Digidesign den Oscar für Design, Entwicklung und Umsetzung von ProTools erhält. Dieser Preis stellt eine Sensation dar, denn nur dem Unternehmen Avid gelang es auf dem Gebiet von Audiosystemen zwei Mal honoriert zu werden. Um den Sektor der Computergrafik besser ausbauen zu können, erwirbt Avid 2004 das Unternehmen NXN Software AG mit Sitz in München.

[6]

Die Entwicklung und Einführung von HD geht auch an Avid nicht vorbei und so bringen sie DNxHD auf den Markt, das mit einer 10bit-Codierung dieselbe Bandbreite und Kapazität wie Standard-Definition besitzt, jedoch hochauflösend arbeitet.

[6]

Die Produktpalette von Avid wird 2005 weiter ausgebaut mit der Entwicklung und Einführung von VENUE, das für die Live-Umsetzung von Sound gedacht ist. Avid vergrößert sein Unternehmen kontinuierlich und mit dem Kauf von Pinnacle Systems, Inc. und Wizoo Sound Design GmbH werden zwei weitere Großunternehmen Teil von Avid. Pinnacle Systems ist ein führender Entwickler von digitalen Videobearbeitungssystemen sowohl für den Heimgebrauch als auch für den professionellen Anwender. Wizoo Sound Design ist ein deutsches Unternehmen für virtuelle Instrumente, Echtzeit-Effekte und Soundlibraries im Audio-Bereich. Die Weiterentwicklung von Nitris bringt eine Verbesserung von nonlinearen SD und HD Schnittsystemen und Streams. Die Echtzeit-Bearbeitung von 10 bit SD- und HD-Daten wurde verbessert.

[6]

Ein Jahr später, 2006, erwirbt Avid Medéa Corporation, ein System zum Speichern und übertragen von Datenströmen. Der Erwerb von einigen weiteren Unternehmen und Anlagen im gleichen Jahr im Bereich der Audio- und Videotechnik folgen, werden hier jedoch im Einzelnen nicht aufgelistet. Auch im Bereich der Animation tut sich bei Avid einiges. Durch die Vorstellung von SOFTIMAGE|FACE ROBOT gelingt es, ein Programm auf den Markt zu bringen, das Computeranimationen lebensechter denn je erscheinen lässt. Weiters entwickelte Avid einige Verbesserungen im Bereich des nonlinearen Videoschnitts, die diesmal auch das Einspielen, genannt capture oder fuse, betreffen. Erwähnenswert ist an dieser Stelle auch die Fernsehserie Bones des amerikanischen Senders Fox, die als erste Serie, die in der Primetime gesendet wird, in Avid DNxHD produziert wird. [6]

Mehr Neuvorstellungen und überarbeitete Versionen von bereits bestehenden Programmen folgen ein Jahr darauf. Mit Unity MediaNetwork 5.0 setzt Avid einen neuen Standard für die Echtzeit-Speicherung von Daten. Mit ScriptSync wird die Funktionalität des bereits bestehenden Media Composers verbessert. Somit ist dies das erste System, das fähig ist, automatisch den rechenintensiven Prozess des bisweilen manuellen Synchronisierens durchzuführen. Auch auf dem Markt für Consumer hat sich seit dem Erwerb von Pinnacle einiges getan. Durch die Weiterentwicklung des Programms Pinnacle Studio ist bereits die elfte Version erhältlich mit weltweit über neun Millionen registrierten Benutzern. Somit ist Pinnacle Studio 11 im Jahr 2007 Marktführer auf dem Gebiet der Produktion von Videos und DVDs für den Heimgebrauch. Schließlich wird dieses Programm ein Jahr später mit dem PC Magazine's Editors' Choice Award für Consumer-Videobearbeitungssoftware ausgezeichnet.

[6]

Aktuell entwickelt Avid ein neues Firmenkonzept, das durch neue Werbekampagnen zusätzliche Kunden anlocken soll. Weiters soll die Anzahl der verschiedenen Produkte, die von Avid angeboten werden, gesteigert, die bestehenden Programme und ihre Fähigkeiten verbessert, in neue Medien investiert und eine bessere Beziehung zu den Kunden aufgebaut werden. Waren es anfangs nur wenige Filme und Fernsehserien, bei deren Entstehung ein Produkt von Avid verwendet wurde, so können im Jahr 2008 bereits alle Nominierten des Annual Academy Awards mit Avid in Verbindung gebracht werden. In den nächsten acht Jahren sollen diese sogar noch gesteigert werden. Schließlich soll jeder nominierte Film, der für sein Soundesign ausgezeichnet wird, mit Digidesign Pro-Tools bearbeitet worden sein.

[6]

#### **2.2.5 Compositingsysteme**

In einem Compositingprogramm geht es darum, ein Bild zu manipulieren oder eine Animation einzubauen, die für den jeweiligen Fernsehbeitrag von Bedeutung sein kann und die diesen besser erklärt. Die eigentlichen Computerschnittprogramme wie Avid oder Final Cut bieten an sich schon gute Möglichkeiten Grafiken und Bildübergänge, wie einfache Blenden, Wipes oder Mosaikeffekte und ähnliches, einzubauen. Für bestimmte Effekte ist es jedoch notwendig, mit speziellen Compositingprogrammen oder 3-D-Animationsprogrammen zu arbeiten. Sehr oft wird für solche Einsätze After Effects von Adobe verwendet. Auch im Bereich der Farbkorrektur ist nicht jedes Schnittprogramm mit den nötigen Tools ausgestattet. Prinzipiell sollte jeder Kameramann darauf achten, dass er Farbe und Licht des gefilmten Objektes richtig darstellt und dies mit einem Weißabgleich und der richtigen Blendenzahl auch einstellt. Dies ist jedoch nicht immer der Fall.

Im Bereich der Compositingsysteme ist durchaus auch der Schriftgenerator hinzuzuzählen. In diesem Programm werden Grafiken und Inserts gestaltet, die bei Sendungen live zugeschaltet werden. Spricht nun in einem Beitrag eine interviewte Person, so bekommt diese ein Insert, in dem sein Name aufscheint. Meist ist dieses grafisch gestaltet, etwa mit einem farblich unterlegten Balken, einer Grafik und ähnlichem. Doch nicht nur Namensinserts, sondern auch Auswertungen einer Statistik, wie etwa die Ergebnisse einer politischen Wahl, dargestellt durch Farbbalken, können in einem solchen Programm erzeugt werden.

Prinzipiell besteht ein Compositingprogramm aus einem Projektfenster, einem Vorschaufenster und einer Timeline, also ähnlich einem Schnittprogramm, jedoch weit komplexer. So dient die Timeline etwa unter anderem dazu, um so genannte Keyframes zu setzen. Das bedeutet, man kann dem Programm Punkte in einer Bildfolge vorgeben, an denen etwas Bestimmtes passieren soll, das nicht der ursprünglichen Abfolge der Bilder gleichkommt. Ein beliebtes Tool in solchen Compositingprogrammen ist das Keying. Eine unerwünschte Fläche wird ausgestanzt und durch eine andere ersetzt. Bevorzugt wird eine Szene, bei der keying angewendet wird, in einer Blue- oder Greenbox aufgezeichnet, wobei eine Greenbox den Vorteil hat, dass sie weniger Rauschanteile besitzt. Prinzipiell ist es jedoch egal, ob blauer oder grüner Hintergrund, denn es geht darum, dass eine Farbe verwendet wird, die keine Anteile in der menschlichen Hautfarbe besitzt. Masken helfen dabei, bestimmte Bereiche des Bildes auszuschneiden und andere somit zu markieren. Diese Bereiche können dann verändert, also animiert werden. Jene Teile des Bildes, die weg geschnitten werden, erscheinen schwarz oder auch weiß, teiltransparente Teile des Bildes erscheinen in Graustufen. Die Maske, also der markierte Teil, der nun in Graustufen erscheint, wird als Alpha-Kanal bezeichnet und da das gesamte Bild ja im RGB-Modus angezeigt wird, nennt man dies nun RGBA. Für eine räumliche Animation, die nun beispielsweise mit der ausgeschnittenen Maske vorgenommen werden kann, ist es sinnvoll, einen 3-D-Modus zu verwenden, wodurch auch "hinter" die Ebenen geblickt werden kann. Doch hauptsächlich wird die Methode des Keying für Moderationen im Fernsehen nur angewandt, um den Sprecher in ein virtuelles Studio zu platzieren. Dabei ist es wichtig, dass er darin so natürlich wie möglich für den Zuseher zu Hause vor dem Bildschirm erscheint. Wichtig ist also, dass störende Effekte, wie Color Spill, vermieden werden. Das ist die Reflexion der blauen oder grünen Wand auf den Moderator und lässt sich nur schwer verhindern. Eine gekonnte Lichtsetzung ist also notwendig, denn auch Schatten sind hier unerwünscht. Transparente Gegenstände, wie Gläser stellen ebenso ein Problem dar wie die Farbe der Kleidung des Moderators, wenn sie die gleiche ist wie die Farbe der Wand.

In diesen Programmen liegen in der Timeline immer mehrere Videospuren, mit denen gerade gearbeitet wird. Wie auch in einem Schnittprogramm wird diejenige gerade angezeigt, die am weitesten oben in der Timeline liegt. Meist ist es so, dass einige Spuren davon transparent dargestellt werden um einen bestimmten Effekt herbeizuführen. Die restlichen Spuren werden animiert, sodass alle irgendwann im Laufe des Abspielens der Bildfolge sichtbar werden. Es ist auch möglich verschiedene, zusätzliche Lichter, wie etwa Spots, zu setzen, um eine bestimmte Ebene oder ein bestimmtes Objekt hervorzuheben. Eine Vorraussetzung um effektiv arbeiten zu können sind immer leistungsstarke PCs oder MACs. Animationen und Effekte, egal ob sie live vorgenommen werden oder ob sie vor der Ausstrahlung eingefügt werden, erfordern immer einen hohen Rechenaufwand. Die Auflösung der Objekte im Bild sollte bei der Ausstrahlung immer die bestmögliche darstellen. Die Bearbeitung mit verschiedenen Farbtiefen erfordert ebenso eine leistungsstarke Hardware. Programme zur Bearbeitung gibt es viele, zu beachten ist jedoch immer ein perfektes Zusammenspiel von Software und Hardware, um die bestmögliche Lösung zu erzielen.

 $[1]$ 

# **3 Diskussion**

Um die Schnitttechniken, die hier betrachtet werden sollen, noch näher zu erläutern und deren Arbeitsweise und Unterschiede deutlich zu machen, werden diese in weiterer Folge verglichen, wobei hier ein besonderes Augenmerk auf die Aussagen beider Experten gelegt wird.

### **3.1 Unterschiede zwischen Avid und Drilling**

Durch die Betrachtung der beiden unterschiedlichen Schnitttechniken linear und nonlinear, wird im Besonderen auf das Schnittprogramm Avid und die Schnittmaschine Drilling eingegangen. Sie sind in ihrer Handhabung und Ausführung sehr verschieden und stellen somit eine große Hürde dar, wenn von dem einen auf das andere Systeme in einem Unternehmen umgestellt wird.

### **3.1.1 Der Schnitt mit Avid**

Die Gestaltung eines Fernsehbeitrags beginnt bei dessen Planung in der Redaktionssitzung. Es wird festgelegt welche Themen am Ende auf Sendung gehen werden. Danach begeben sich Redakteur und Kameramann zum Dreh. Nachdem diese mit dem Drehmaterial zurückkommen, wird es vom Redakteur eingespielt. Das bedeutet, dass er das bespielte Band aus der Kamera nimmt und in eine MAZ-Maschine legt. Diese wiederum ist mit einem PC oder MAC verbunden, der ein entsprechendes Softwareprogramm besitzt. Durch das Einlegen der Kassette in einen Player (hier meint Player die MAZ-Maschine) erkennt das Programm automatisch worum es sich handelt und beginnt das Band zu lesen. Der Redakteur kann dem Programm nun verschiedene Aktionen mitteilen. Dabei sieht er auf der Programmoberfläche das Drehmaterial des Bandes, den dazugehörigen Audiopegel, als auch die Befehle "Play", "Stop", "Rewind", "Fast Forward", "Mark in", "Mark out" und "Record". Diese Befehle sind leicht zu erkennen, da sie genauso auch auf Video- und DVD-Playern und Fernbedienungen wieder zu finden sind. Der Redakteur hat nun zwei Möglichkeiten. Entweder er wählt die Funktion "Record" und nimmt somit das gesamte auf dem Band vorhandene Material auf einen Server auf, auf den später der Cutter zugreifen kann, um mit diesem den Fernsehbeitrag zu schneiden oder er spielt nur ausgewählte Szenen ein. Dafür verwendet er einfach die "Mark in" und "Mark out" Befehle, indem er "In" setzt zu dem Zeitpunkt zu dem der Einspielvorgang beginnen soll und "Out" zu jenem Zeitpunkt, wann der Einspielvorgang wieder stoppen soll. Danach erfolgt, nach betätigen des "Record"-Befehls, die Aufnahme des markierten Bereiches. Dieser Vorgang hat nun zwei entscheidende Vorteile. Erstens wird nun weniger Material eingespielt, was die Leistungsfähigkeit des Servers und somit auch des Schnittcomputers nicht so sehr beansprucht. Zweitens sieht der Redakteur beim Einspielen des Materials zu und macht sich dabei Notizen, welche Bilder wo auf dem Band zu sehen sind, wo Originaltöne beginnen und enden und was im Endeffekt im Beitrag wirklich relevant und brauchbar ist und notiert sich zusätzlich die Timecodes der brauchbaren Szenen.

Nach dem Einspielen begibt sich der Redakteur zum Cutter, der für ihn den Beitrag, also die von ihm erdachte "Geschichte", schneidet. Die Aufgabe des Cutters ist es, ein neues Projekt anzulegen, das zumeist einen Namen bekommt, der aus Datum und Titel des Beitrages besteht. Nun greift der Cutter auf jenen Server zu, auf das sich das eingespielte Material befindet und importiert es. Dieses kann nun aus einem oder mehreren Clips bestehen, je nachdem nach welcher Art es eingespielt wurde. Nach dem Import befindet sich das Material, das nun als Rohmaterial bezeichnet wird, im Projektfenster des Schnittprogramms. Durch Anlegen einer neuen Sequenz wird eine leere Timeline geöffnet. Auf diese kann der Cutter ausgeschnittene Szenen des Rohmaterials ziehen. Er hat auch hier die Möglichkeit, bei Betrachtung des Rohmaterials im Vorschaufenster, In- und Out- Punkte zu setzen, die einen bestimmten Bereich von diesem markieren. Danach kann dieser Clip auf die Timeline transportiert werden, was meist so geschieht, indem er mit der Maus auf diese gezogen wird. Aber genauso kann der Cutter mit Shortcuts arbeiten und so den markierten Clip in die Timeline transportieren. In diesem Fall hat er zwei Möglichkeiten. Entweder er macht dies mit dem Overwrite- oder dem Insert-Befehl. Ersterer kann einen Clip, der bereits auf der Timeline liegt beim Kopieren in diese überschreiben; zweiter legt den gewünschten Clip zwischen zweien, die bereits auf der Timeline vorhanden sind, ohne einen zu überschreiben. Dieser Vorgang geschieht so lange, bis der Beitrag die gewünschte Länge und das gewünschte Aussehen hat. Während dieses Schneidens, hat der Cutter die Möglichkeit einen Feinschnitt des entnommenen Clips vorzunehmen. Es ist einfacher, diesen auf der Timeline und nicht im Vorschaufenster zu erledigen, da die einzelnen Frames hier besser betrachtet werden können. Weiters bietet es den Vorteil, dass der Cutter bei der Bearbeitung der Audiospur die Waveform sieht. Musiken und Originaltöne können somit einfacher bearbeitet werden. Abhängig davon, ob mit Mono- oder Stereospuren gearbeitet wird, werden zwei oder eine Spur beim reinen Bilderschnitt verwendet. Kommt die Sprecherstimme des Redakteurs hinzu, so wird eine zusätzliche Spur eingesetzt. Egal ob mono oder stereo, in jedem Fall ist es so, dass die atmosphärische Geräuschekulisse (Atmo) auf einen niedrigen Pegel gebracht werden muss – im Normalfall zirka -20dB. Bei Abmischung mit der Sprecherstimme merkt der Cutter aber ohnehin welche Lautstärke bei der Atmo als angenehm empfunden wird. Der Pegel wird in den meisten Programmen so angepasst, indem ein im System integriertes Audiotool geöffnet werden muss. Hier kann man den Pegel während des Abspielens beobachten und anpassen. Wie nun diese Anpassung vor sich geht, variiert von Programm zu Programm. Um keine plötzlichen Sprünge in der Atmo zu haben, gibt es zwei Möglichkeiten diese zu bearbeiten. Die erste Möglichkeit ist, dass der Cutter zwischen allen Clips jeweils einen Crossfade, der einen weichen Übergang zwischen den Clips auf der Atmo-Audiospur schafft, anlegt. Die zweite ist, dass der Cutter einen Clip der Atmospur trimmt. Das bedeutet, er erweitert den Clip so weit, dass er auch noch unter dem nächsten Bild liegt und löscht von genau diesem Bild die zugehörige Atmospur. Wenn nun beispielsweise zwei Bilder aufeinander folgen, die beide starken Verkehr auf der gleichen Straße, nur aus verschiedenen Perspektiven zeigen, so kann der Trick des Trimmens ohne Probleme gemacht werden. Ist jedoch auf einem Clip ein landendes Flugzeug und auf dem anderen ein Museum von innen zu sehen, so ist von dieser Technik abzuraten, da es ja für den Zuschauer nicht logisch wäre, wenn er das Geräusch eines landenden Flugzeuges in einem Museum wahrnehmen würde.

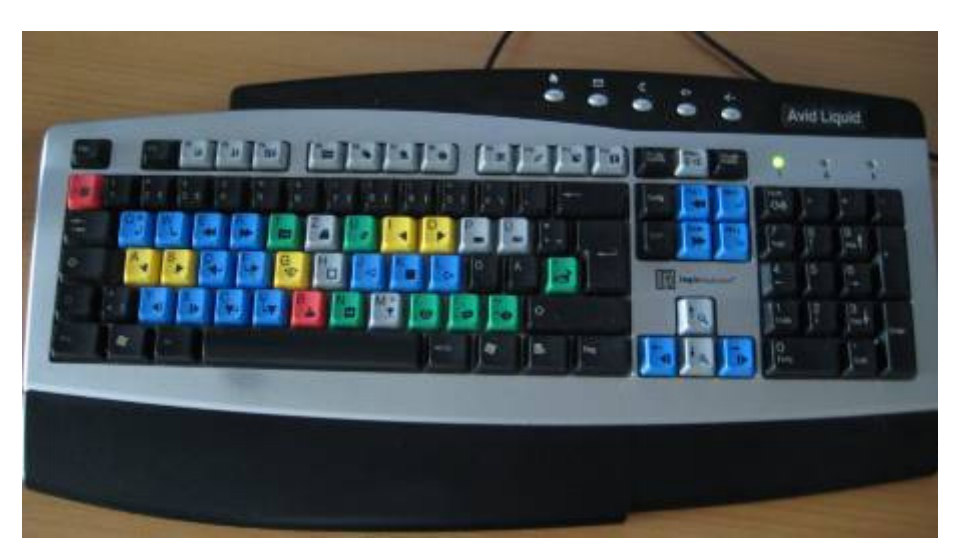

Abbildung 3.1: Avid-Tastatur; zum leichteren und schnelleren Schneiden sieht der Cutter Symbole der Shortcuts auf der Tastatur

Auch auf der Videospur kann mit Crossfades gearbeitet werden, die in diesem Fall als Blenden bezeichnet werden. Ein sanfter Übergang von einem Bild zum nächsten ist allerdings nicht immer angebracht, weswegen äußerst sparsam und überlegt damit umgegangen werden sollte. Eine andere mögliche Bearbeitungsweise des Videos wäre, zwischen zwei Bildern einen Weißblitz zu platzieren. Er kann als gestalterisches Mittel eingesetzt werden, wenn von einem Originalton eines Interviewpartners eine Passage herausgeschnitten wird und somit das Bild springt. Anstatt diesen Sprung im Bild wahrzunehmen, ist es für den Zuseher angenehmer, einen Weißblitz zu sehen. Allerdings kann er auch als anderes Element zum Einsatz kommen, der dann von der geplanten Gestaltung des Beitrages und dessen Inhalt abhängt. Der Inhalt des Beitrages ist außerdem ausschlaggebend dafür, ob eine zweite oder auch eine dritte Videospur benötigt werden auf der Inserts oder Grafiken eingefügt werden. Bei Live-Sendungen werden Namensinserts in Beiträgen meist auch live eingefügt. Bei Sendeaufzeichnungen jedoch ist es notwendig, sie während des Schnitts zu gestalten. Zu beachten ist hier, dass diejenige Videospur, die in der Timeline weiter oben gereiht ist, die unteren überdeckt. Ein Namensinsert sollte also in der obersten Spur angebracht sein.

Der letzte Schritt eines Cutters beim Schnitt auf einem nonlinearen Computerschnittplatz ist es, den Beitrag sendefertig zu machen. Das heißt, er rendert den Beitrag im entsprechenden Format, spielt ihn also wieder heraus. Was jedoch nicht zwangsweise heißen muss, dass er diesen auch auf ein Sendeband spielt, also auf ein MAZ-Format. Mit Herausspielen ist hier lediglich das Berechnen des Streams gemeint. Dabei ist es wichtig, dass die Audiospuren auf die richtigen Ausgänge geschickt (geroutet) werden und dass sich ausschließlich der Fernsehbeitrag auf der Timeline befindet. Bei den Audiospuren ist außerdem darauf zu achten, dass entweder mit 44,1kHz oder 48kHz Abtastfrequenz und 16 oder 20 bit Amplitudenauflösung gearbeitet wird. Der fertige Beitrag befindet sich jetzt wieder an einem bestimmten Platz am Server auf das jeder Berechtigte, das sind Personen am Regieplatz, die den Beitrag auf Sendung bringen und jene, die in den Beitrag vorher einsehen müssen, ihn also abnehmen, zugreifen kann. Somit ist es einfach, dass der Moderator, der Chef vom Dienst und alle technischen Mitarbeiter der Sendeabwicklung den Beitrag ansehen können, ohne den Cutter darum zu bitten, ihn abzuspielen. Dieser kann inzwischen schon mit dem Schnitt des nächsten Beitrages beginnen. Weiters kann der fertige Beitrag am Laufwerk von vielen Personen gleichzeitig zu unterschiedlichen Zeitpunkten von verschiedenen Arbeitsplätzen angesehen werden.

#### **3.1.2 Der Schnitt mit einem Drilling**

Ganz anders läuft diese Situation, wenn auf einer Bandmaschine, oder wie in diesem Fall erklärt werden soll, auf einem Drilling-Schnittplatz der Beitrag geschnitten wird. In so einer Situation begibt sich der Redakteur nach dem Dreh zum Cutter, der ihm das Drehmaterial abnimmt. Dieses kann aus einer oder mehreren Kassetten bestehen. Das Aussehen eines Drillings ist in Abbildung 3.2 zu betrachten.

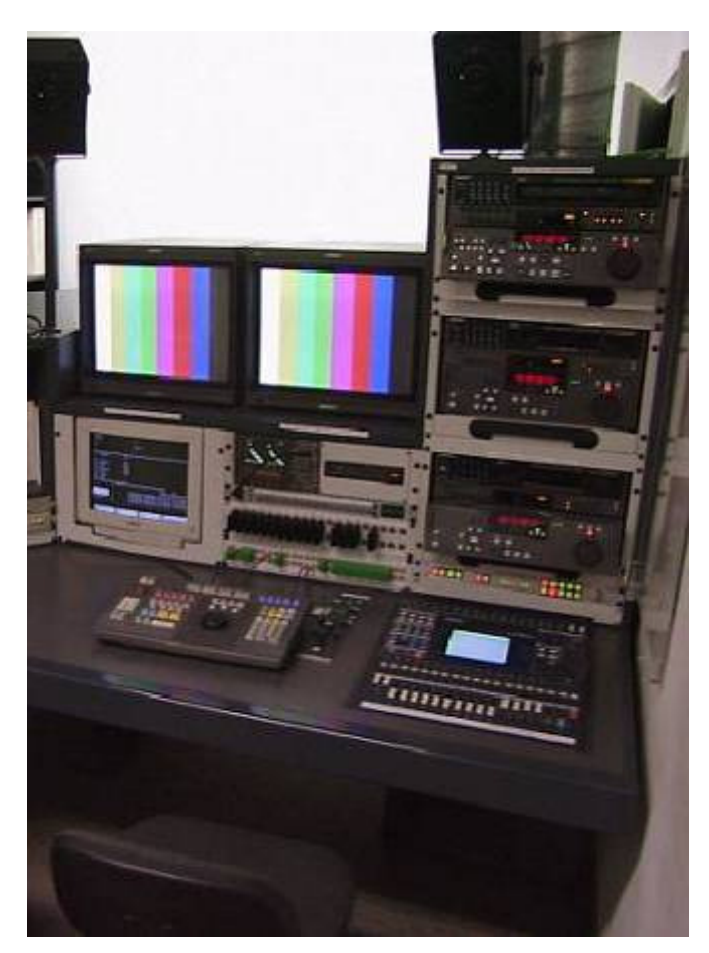

Abbildung 3.2.: linearer Drillingschnittplatz mit drei MAZen, davon zwei Player und ein Recorder, aus http://www.hff-muenchen.de/studium/2/6/videoschnitt/Videoschnittplatz.jpg, 19.12.2008

Wie in Abbildung 3.2 zu sehen ist, besteht ein solcher Schnittplatz aus zwei Playern, bestehend aus MAZ und Sichtmonitor, einem Recorder, ebenfalls aus MAZ und Sichtmonitor, und einem Keyboard mit Hilfe dessen der Cutter den Beitrag "zusammen schneidet". Wenn nun für einen Beitrag, der, wenn er fertig ist, zwei oder gar drei Minuten lang sein soll, gedreht wurde, ist es möglich, dass der Redakteur mit mehr als einem Band vom Dreh kommt. Hat er beispielsweise zwei Kassetten bei sich, so ist es für den Cutter kein Problem, beide gleichzeitig anzusehen. Sein Schnittplatz besitzt ja zwei Player, das heißt, er kann nun in jeden ein Band mit Rohmaterial einlegen, zurückspulen und abspielen. Ein geschultes Cutterauge kann es schaffen, bei beiden Bändern das Rohmaterial zu erfassen, auch wenn sie gleichzeitig in den Bandmaschinen zum Anfang gefahren werden.

Im Idealfall kennt auch der Redakteur bereits das Drehmaterial, da er die Möglichkeit hat, sich dieses auf einem Sichtgerät vor dem Schnitt anzusehen. Dabei kann er sich Timecodes von Szenen notieren, die er in seinen Beitrag einbauen möchte. Macht er dies nicht, dauert der Schnitt länger, denn er weiß somit nicht, wo aus dem Material sich was befindet und er weiß außerdem nicht, welches Material er benötigt. Der Redakteur sollte mit einer Schnittliste zum Schnitt kommen und seine Geschichte vor dem Schnitt bereits im Kopf haben und somit wissen, welche Dramaturgie und Aussagekraft diese haben soll. Auch eventuelle Musik, Atmosphären und Geräusche, die im Beitrag vorkommen sollen, muss der Redakteur bereits im Kopf haben. Natürlich muss er dabei die von der Redaktion vorgeschriebene Länge, die der Beitrag haben soll, beachten. Diese ist abhängig von der Sendeform, für die er schneidet. Ein Beitrag für ein Magazin kann beispielsweise bis zu sechs oder sieben Minuten lang werden, wohingegen ein Nachrichtenoder Sportbeitrag vierzig Sekunden bis eine Minute dreißig lang sein kann. Inwieweit ein Redakteur dazu fähig ist, all dies zu berücksichtigen, macht ihn zu einem guten oder schlechten Redakteur. Von Grund auf ein Gefühl dafür zu haben ist ebenso wichtig wie Ausbildung und Erfahrung. Grundkenntnisse sind hier sehr wichtig und für eine entsprechende Ausbildung für nachkommende, junge Redakteure sollte vom Unternehmen gesorgt werden.

Gespräch mit Günter Danninger, 16.Dezember 2008

Wenn alle diese Aspekte geklärt sind, kann mit dem Schnitt begonnen werden. Auf dem Bildmischer, der mit allen drei MAZen verbunden ist, befinden sich verschiedene Befehlstasten (Abbildung 3.3). Zuerst muss jene aktiviert werden, durch die der Cutter zu einem der Zuspieler gelangt. Nun ist beispielsweise Zuspieler 1 aktiv und auf dem Rohmaterial kann (wie auch schon vorher beim nonlinearen Schnitt beschrieben wurde) ein In-Punkt und ein Out-Punkt gesetzt werden, um eine bestimmte Stelle im Rohmaterial zu markieren, die dann im Beitrag vorkommen soll. Durch das Wählen der Record-Taste wird der markierte Clip nun auf ein leeres, vorbespurtes (mit Timecode versehenes) Band, das im Recorder liegt, gespielt. Die erste Szene, in diesem Fall der erste Clip, befindet sich nun bereits auf jenem Band, das später auf Sendung gehen wird. Die nächsten Schritte sind nun genauso durchzuführen. Zuerst wird der Zuspieler gewählt, von dem das Drehmaterial verwendet werden soll, danach folgen das Setzen des In- und Out-Punktes und schließlich das Kopieren auf das Band im Recorder.

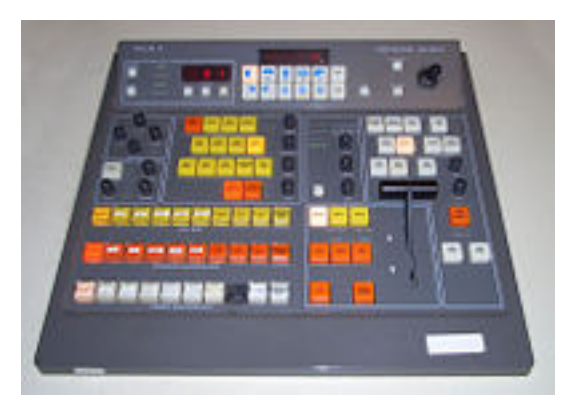

Abbildung 3.3: Bildmischer, aus http://upload.wikimedia.org/wikipedia/commons/thumb/a/a9/Vision\_mixer.jpg/200px-Vision\_mixer.jpg, 19.12.2008

Ein wichtiger Punkt ist, dass der Cutter immer die richtigen, auf dem Band vorhandenen, Spuren auswählt, die auf das Band im Recorder übertragen werden sollen. Das sind meist, die Videospur, von der ohnehin nur eine vorhanden ist, und eine Audiospur. Letztere ist entweder die erste, also jene auf der ein OT aufgenommen wurde, oder die zweite, die Atmospur. Wenn der Rohschnitt fertig ist, muss auch hier der Cutter die Audiospuren mischen. Dafür darf immer nur die Audiospur angewählt sein, mit der auch gearbeitet werden soll. Hier hat er die gleichen Möglichkeiten wie auf einem nonlinearen Computerschnittplatz. Entweder er überblendet die Audiospuren der einzelnen Clips, sodass ein weicher Übergang entsteht oder er zieht den Ton eines Clips weiter unter das Bild des nächsten Clips. Wieder ist auch hier darauf zu achten, dass die beiden Clips ähnliche Bilder zeigen, sodass die "falsche" Atmo unter dem zweiten Bild für den Zuseher als richtig empfunden wird. Der letzte Schritt, bevor der Beitrag auf Sendung gehen kann, ist, die Sprecherstimme aufzunehmen. Geübte Redakteure wissen, wie schnell sie sprechen können und wissen daher auch, wie lange der Cutter im Vorhinein für sie schneiden muss. Wenn in einem Beitrag zwischen der Sprecherstimme ein OT eingebaut wird, so muss der Redakteur darauf achten, dass sein Text vor dem OT die richtige Länge hat, damit er den OT nicht überspricht. Der Beitrag ist nun fertig und das Band aus dem Recorder kann nun zum Regieplatz getragen werden. Der Nachteil dabei ist, dass es nur eine Ausgabe dieses Bandes gibt und es deshalb nur auf einem Sichtplatz gleichzeitig angesehen werden kann. Wenn also der Moderator, der Chef vom Dienst und Mitarbeiter der Sendeabwicklung den Beitrag gleichzeitig ansehen möchten, so können sie das nur gemeinsam am gleichen Ort tun oder sie sehen sich den Beitrag alle einzeln und hintereinander an. Dies kann unter Umständen Hektik und Stress unter den Mitarbeitern auslösen.

Die Vorteile eines Drillings bestehen darin, dass in Echtzeit geschnitten wird und keine Wartezeiten beim Rendern entstehen. Weiters fällt die Zeit des Einspielens des Drehmaterials weg. Auf einem Drilling ist es möglich, Effekte, wie Blenden und andere Bildübergänge, in den Sendebeitrag einzubauen, da diese Maschine zwei Zuspieler besitzt (im Gegensatz zu einem Zwilling, der nur einen Zuspieler hat und somit keine Bildübergänge zulässt). Nicht jeder Cutter ist von einem nonlinearen Schnittplatz überzeugt, da er es nicht gewohnt ist, dass Zeit für das Einspielen und Rendern benötigt und eingeplant werden muss. Für das Schneiden von Beiträgen, die live auf Sendung gehen, stellt ein Drilling durchaus eine gute Alternative dar. Eine umständliche Situation entsteht dann, wenn ein Beitrag nicht live ausgestrahlt wird und in ihm OT's vorkommen, die Inserts erhalten sollen. Bei einem live gesendeten Beitrag werden die Inserts auch live von einer anderen Maschine zugeschalten. Passiert dies nun nicht, so müssen die Inserts schon auf dem Beitragsband vorhanden sein. Um diese einzubauen muss nach dem Schnitt der Drilling über eine Maschine geroutet werden, die fähig ist, Inserts zu setzen. Der Beitrag wird in Echtzeit abgespielt und die Inserts werden mit Hilfe eines Bildmischers ein- und ausgeblendet und so auf das Beitragsband kopiert. Genauso geschieht dies bei Grafiken, die etwa Statistiken zeigen, wie es in Nachrichtenbeiträgen öfters der Fall sein kann. Auch hier wird der Drilling über eine Maschine geroutet, die die Grafik ausgeben und auf eine Kassette spielen kann. Dies erfordert einen größeren Arbeitsaufwand als auf einem nonlinearen Computerschnittplatz.

### **3.2 Die Zuspielung bei Live-Sendungen**

Nach der Fertigstellung eines Nachrichtenbeitrages, das heißt, nach dem Schnitt und des Kopierens auf Band bei linearem MAZ-Schnitt beziehungsweise beim Ausspielen auf einen Server bei nonlinearem Computerschnitt, gibt es nun verschiedene Möglichkeiten, diesen im Fernsehen einzusetzen. Entweder kann er in einer Live-Sendung gezeigt werden oder in einer vorher aufgezeichneten. Im ersten Fall werden alle Beiträge, die live auf Sendung gehen am Regieplatz gesammelt. Je nachdem, ob die Beiträge auf Band oder auf einem Server vorhanden sind, ist nach einer anderen Arbeitsweise vorzugehen.

Wurden die Beiträge mit Hilfe von MAZen, also linear, geschnitten, so sind diese nach der Fertigstellung jeweils auf einem Sendeband vorhanden. Auf dem Regieplatz, von dem aus die Live-Sendung abgewickelt wird, werden die einzelnen Bänder gesammelt. Im besten Fall wissen der Regisseur und der Bildmeister wie jeder einzelne Beitrag aussieht, denn sie sollten diese vor der Live-Sendung kontrollieren. Um die Bänder während der Sendung abspielen zu können, werden sie dafür in MAZen, die sich am Regieplatz befinden, eingelegt. Befinden sich dort zum Beispiel drei MAZen, so wird in die erste MAZ der erste Beitrag eingelegt, in die zweite der zweite und in die dritte der dritte. Wenn die Sendung beginnt, beginnt der Moderator / die Moderatorin zu sprechen und nach seiner / ihrer ersten Moderation geht der erste Beitrag auf Sendung, der in der ersten MAZ liegt. Dieser Arbeitsschritt wird vom Bildmeister übernommen. Er sitzt während der Live-Sendung im Idealfall neben dem Regisseur und wartet auf dessen Zeichen. Ein einfaches "Los" gibt dem Bildmeister bescheid, dass er von seinem Bildmischer aus nun auf die erste MAZ zugreifen und diese starten kann. Die MAZen und der Bildmischer müssen also miteinander verbunden sein. Um zusätzlich garantieren zu können, dass der Bildmeister tatsächlich den Beitrag starten kann, muss sich die MAZ im "remote"-Modus befinden. Das Einschalten des Bedienelementes "remote" auf der MAZ garantiert dafür, dass sich die MAZ vom Bildmischer und nicht mehr nur von den eigenen Bedienelementen bedienen lässt. Am Ende des Beitrages schaltet der Bildmeister wieder auf den Moderator / die Moderatorin. Nach dessen / deren zweiter Moderation folgt der zweite Beitrag in der zweiten MAZ. Von der ersten MAZ wurde inzwischen das Sendeband mit dem ersten Beitrag entnommen und der vierte Beitrag eingelegt. Diese Vorgänge wiederholen sich so oft, bis keine Sendebänder mehr übrig sind, die Sendung also am Ende angelangt ist.

Der Ablauf beim nonlinearen Computerschnitt wurde bereits im Kapitel 3.1.1 erwähnt. Nach dessen Schnitt wird jeder einzelne Beitrag auf einen Server gespeichert, auf den im Idealfall jeder Mitarbeiter von seinem Arbeitsplatz aus zugreifen kann. Am wichtigsten ist es jedoch, dass vom Regieplatz aus Zugriff darauf besteht. Der Regiesseur und der Bildmeister sollten sich auch hier den Beitrag im Vorhinein ansehen. Das heißt, auf einen fertigen Beitrag wird vom Server aus zugegriffen und er kann nun in jenes Programm gezogen werden, das vom Regisseur während der Sendung verwendet wird. In diesem Programm scheinen die Beiträge in einer Art Tabelle auf. Der Regisseur ordnet sie so an, dass der erste Beitrag ganz oben in der Tabelle liegt, der zweite dahinter, usw. Während der Sendung hat der Regisseur somit einen Überblick darüber, wann welcher Beitrag gesendet wird. Weiters ist jeder Beitrag im Programm des Regisseurs mit dem Bildmischer verbunden. Während der Sendung steuert der Bildmeister den Bildmischer und auf Zeichen des Regisseurs startet er die Beiträge. Für den Bildmeister ändert sich so gesehen nicht viel an seiner Arbeitsweise, denn seine Aufgabe ist es, auf Zeichen des Regisseurs die Beiträge zu starten. Ob er nun auf MAZen oder auf einen Server zugreifen muss, ändert daran nichts.

Einen entscheidenden Vorteil gibt es allerdings, wenn die Beiträge von einem Server aus gestartet werden. Sobald der Bildmeister dem Server den Befehl gibt, den Beitrag zu starten, tut dieser das auch. Bei der Verwendung einer MAZ ist dies nicht so einfach und schnell. Zuerst wird ein MAZ-Techniker benötigt, der den Beitrag auf dem Band in der MAZ an den Beginn des Beitrages fährt. Wenn der Bildmeister nun der MAZ das Kommando gibt den Beitrag zu starten, so geschieht das nicht sofort, sondern erst nach etwa drei Sekunden, da die MAZ eine gewisse Anlaufzeit benötigt um zu reagieren. Es entsteht also eine Verzögerung um drei Sekunden, die der MAZ-Techniker einplanen muss. Jeder Beitrag auf einem Band, das auf Sendung geht, hat einen zehn Sekunden langen Vorlauf bevor der Beitrag beginnt. Der MAZ-Techniker stellt das Band somit an jene Stelle, bei der auf dem Band der Dreier angezeigt wird. Beim Zugriff des Bildmeisters auf die MAZ benötigt sie nun diese drei Sekunden bis sie mechanisch abfahren kann. Wird dies nicht gemacht, so kann es sein, dass bis zu zwölf Frames zu Beginn des Beitrages falsch abgespielt werden. Das bedeutet, dass beispielsweise das Bild pixelt oder der Ton jault. Gespräch mit Günther Danninger, 16.Dezember 2008

Für den Regisseur ändert sich nur eine Kleinigkeit seiner Arbeitsweise. Er hat ein zusätzliches Programm zu bedienen und sieht außerdem in einer digitalen Tabelle die Beiträge aufgelistet. Werden die Beiträge von MAZen aus gesteuert auf Sendung gebracht, so hat er diesen Überblick nicht und muss sich auf den MAZ-Techniker verlassen, der die Beiträge in die MAZen einlegt.

Wenn es sich nun nicht um eine Live-Sendung handelt, sondern um eine, die aufgezeichnet wird, so ist es auch hier unterschiedlich, ob die Fernsehbeiträge linear (auf MA-Zen) oder nonlinear (auf dem Computer) geschnitten wurden. Nach dem Schnitt der einzelnen Beiträge werden in diesem Fall die Moderationen im Fernsehstudio aufgezeichnet, ohne die Beiträge abzuspielen. Das heißt, der Moderator / die Moderatorin steht im Studio und spricht seinen / ihren Text. Diese Moderationen werden dabei entweder in einem Programm gespeichert, das der Regisseur oder der Bildmeister während der Aufzeichnung bedienen oder auf einem Band aufgezeichnet, das in einer MAZ liegt und währenddessen recordet. Wurden die Beiträge linear auf MAZen geschnitten, so befindet sich jeder einzelne auf einem Sendeband und abwechselnd mit den Moderationen können diese dann auf ein weiteres Band geschnitten werden. Da sich auf diesem danach die komplette Fernsehsendung befindet, kann sie zur Sendeabwicklung gebracht werden, von wo aus das Tagesprogramm eines Fernsehsenders aus bedient wird. Wurden die Moderationen vom Regisseur oder Bildmeister mittels eines Computerprogramms aufgezeichnet und gespeichert, so kann ein Cutter von seinem Schnittplatz aus auf diese Dateien zugreifen. In seinem Schnittprogramm schneidet er die Beiträge und Moderationen in der richtigen Reihenfolge aneinander. Anschließend speichert er diesen Schnitt wiederum auf jenen Server, von dem aus die fertige Sendung schließlich ausgestrahlt werden kann. Diese beiden Arbeitsweisen unterscheiden sich nur dahingehend, dass es in der zweiten nicht nötig ist, Bänder und andere Geräte zu verwenden. Das Prinzip, dass zuerst die Moderationen aufgezeichnet und danach mit den Beiträgen verbunden werden, bleibt das gleiche, sowohl auf die Zeit als auch auf den Aufwand bezogen.

### **3.3 Archivierung**

Um Drehmaterial und fertige Beiträge für spätere Zwecke aufheben zu können, müssen diese archiviert werden. Sehr oft wird Archivmaterial dazu verwendet, um aktuelle Beiträge zu gestalten oder einen Blick zurück in die Vergangenheit werfen zu können. Die Methode, wie archiviert wird, kann unterschiedlich sein und ist abhängig von der davor verwendeten Schnitttechnik.

#### **3.3.1 Archivierung der Beiträge nach dem nonlinearen Schnitt mit Avid**

Ein nonlineares Schnittprogramm wie Avid lässt nach dem eigentlichen Schnitt eines Fernsehbeitrages, der anschließend auch noch mit Hilfe eines anderen Programms sendefertig gemacht wird (wie im Kapitel 3.1.1 bereits erwähnt), verschiedene Arten der Archivierung zu. Aufgrund der Verkoppelung mit einem Programm, das dem Cutter und dem Redakteur erlaubt, das Drehmaterial ein- und auszuspielen, kann der fertig geschnittene Fernsehbeitrag auch archiviert werden. Hier wird wiederum auf ein Laufwerk zugegriffen, das über die benötigte Speicherkapazität verfügt und diese somit auf unbestimmte Zeit abspeichern kann. Je nachdem, welche Leistung der Schnittcomputer und die verwendeten Programme besitzen, benötigen auch das Rendern und die Archivierung eine gewisse Zeit, die Echtzeit, aber auch weniger betragen kann.

Genauso ist es aber auch möglich, jeden Fernsehbeitrag auf ein Sendeband auszuspielen. Der Schnittcomputer muss dafür mit einer MAZ-Maschine verbunden sein und das Schnittprogramm muss mit dieser kompatibel sein. Das heißt, beim Starten der Maschine muss das Programm diese erkennen können. Durch wählen der Funktion, die es ermöglicht den Beitrag auf Band auszuspielen, kann der Vorgang gestartet werden. Wichtig ist hier auch die Übereinstimmung des Timecodes im Schnittprogramm beziehungsweise auf der Timeline und jenem auf dem Band. Das Programm kann dem Band jedoch auch vorgeben, dass der Timecode der Timeline verwendet und gespeichert wird. Eine Archivierung von jedem Beitrag auf ein Sendeband hat jedoch die beiden Nachteile, dass es Zeit in Anspruch nimmt und die Bänder sehr viel Platz benötigen. Natürlich kann die Archivierung auch auf DVD stattfinden.

### **3.3.2 Archivierung der Beiträge nach dem linearen Schnitt mit einem Drilling**

Beim Schnitt auf einer linearen MAZ-Maschine, wie etwa einem Zwilling oder Drilling ist die Archivierung leicht gemacht. Der fertige Fernsehbeitrag befindet sich auf einem dafür vorgesehenen Sendeband. Ein Beitrag, der bereits gespielt wurde, wird nun einfach auf ein Archivierungsband gespielt. Dieses hat den Vorteil, dass es nicht nur zwanzig bis dreißig Minuten, wie ein Sendeband aufnehmen kann, sondern dass es bis zu zwei oder drei Stunden Material speichern kann. Es können nun mehrere Beiträge in chronologischer Abfolge darauf aufgenommen werden. Diese Aufnahme erfolgt durch Kopieren des Fernsehbeitrages auf das Archivierungsband, indem beide Bänder in zwei MAZ-Maschinen eingelegt werden. Mit Hilfe der Kreuzschiene (Abbildung 3.4) lässt sich einstellen welche Maschine welches Band wohin kopieren soll. So stellt man beispielsweise ein: MAZ 2 kopiert den Beitrag, der sich darauf befindet auf MAZ 1. Das zu kopierende Band wir dabei als Source (also Quelle) bezeichnet und jenes, auf das kopiert werden soll, als Destination (also Zielort).

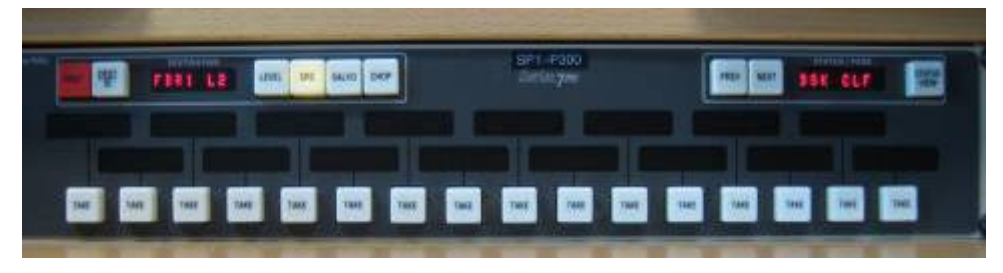

Abbildung 3.4: Kreuzschiene

Wichtig ist, dass dem Archivierungsband in MAZ 1 ein In-Punkt gegeben wird. Dieser bezeichnet somit jenen Punkt auf dem Band ab dem der Beitrag in der MAZ 2 aufgezeichnet werden soll. Das in der MAZ 2 befindliche Band wird an jene Stelle gespult, ab der kopiert werden soll. Weiters muss auf den beiden MAZ-Maschinen auch eingestellt werden, welche Video- und Audiospuren kopiert werden. Bei einer Archivierung werden ohnehin meist alle Spuren kopiert, vor allem bei den Audispuren ist darauf zu achten, dass auch die richtigen kopiert werden. Auf den MAZ-Maschinen befindet sich die Taste Assemble, die dafür aktiviert werden muss. Nach dieser Aktivierung und des Setzen eines In-Punktes kann nun der Kopiervorgang mit Hilfe der Auto Edit-Taste gestartet werden. Dies läuft natürlich in Echtzeit ab. Das Problem dabei ist, dass im Laufe der Zeit sehr viele Bänder entstehen, die natürlich auch sehr viel Platz benötigen. Bei einem Umstieg auf ein neues Format, muss dafür gesorgt werden, dass alle Bänder im alten Format auf jene im neuen unkonvertiert werden. Wiederum wird hierfür viel Zeit in Anspruch genommen.

## **4 Welche Vorteile bringt der Umstieg von linearer zu nonlinearer Schnitttechnik in Fernsehanstalten?**

Nach der Diskussion in Kapitel 3, die die Vor- und Nachteile des linearen und des nonlinearen Schnitt aufgeführt haben, stellt sich nun die Frage, ob ein Umstieg auf ein nonlineares Schnittsystem tatsächlich sinnvoll ist. Nach einem ausführlichem Gespräch mit Günther Danninger, der aufgrund seiner langjährigen Tätigkeit beim österreichischen Rundfunk Erfahrung mit beiden Schnittsystem gemacht hat, wurde diese Frage eindeutig mit einem Ja beantwortet. Die Gründe für diese Antwort sollen in weiterer Folge betrachtet werden.

Ein Vorteil beim nonlinearen Schneiden ist, dass die Bänder mit dem Drehmaterial in einen Server eingespielt werden und das kann mit doppelter Geschwindigkeit, das heißt zweifach so schnell wie Echtzeit (Real Time), passieren. Wird nun dreißig Minuten Drehmaterial in einen Server eingespielt (gecaptured), so dauert der Vorgang des Einspielens an sich nur fünfzehn Minuten. In diesen fünfzehn Minuten kann der Redakteur das Material sichten und sich Notizen dazu machen. Geht er in weiterer Folge zum Schnitt, so kann er dem Cutter seine notierten Timecodes sagen und dieser kann per Eingabefeld im Schnittprogramm diesen Timecode eingeben und das Programm springt sofort an jene Stelle auf dem eingespielten Drehmaterial. Wird auf MAZen, also linear, geschnitten, so muss der Cutter auf dem Band mit dem Drehmaterial zu der vom Redakteur genannten Stelle hinspulen, was mehr Zeit in Anspruch nimmt. Gespräch mit Günther Danninger, 16. Dezember 2008

Ein nicht zu verachtender Vorteil beim nonlinearen Schnitt sind die Schnittprogramme, von denen es mittlerweile sehr userfreundliche gibt. Die bei einigen österreichischen Fernsehsendern verwendeten Programme Avid Liquid 7 und Avid Liquid Chrome bieten sehr gute Features, die eine schnelle, einfache und professionelle Arbeitsweise ermöglichen. Das Unternehmen Avid kann ihrerseits auf eine langjährige Erfahrung auf diesem Sektor zurückgreifen (siehe Kapitel 2.2.4 Avid – Die Entstehung und Weiterentwicklung eines professionellen, nonlinearen Schnittsystems) und hat somit auch entsprechende Programmierer und Entwickler für ihre Software.

Gespräch mit Günther Danninger, 16. Dezember 2008

Trotz der offensichtlichen Vorteile eines nonlinearen Schnittplatzes, die sich auch nach dem Gespräch mit Günther Danninger ergaben, hat der lineare Schnitt auf einen Drilling einen entscheidenden Vorteil, der im Gespräch mit Ali Aydin, Cutter im ORF Landesstudio Niederösterreich, deutlich wurde. Seine Wahl des besseren Schnittsystems fällt aus folgendem Grund auf den Drilling: Der ORF stieg in den 1990er Jahren auf das IMX Format um und wählte dabei ein bildstabiles System aus. Dadurch ist es möglich, dass ein Cutter auf einem Drilling sehr schnell von einem zum anderen Ende eines Bandes spulen kann und dabei mitschauen kann, wo sich auf dem Drehmaterial Schwenks, Zufahrten und ähnliches befinden und dadurch kann er auch gleichzeitig deren Längen ablesen. Beim Schneiden selbst, kann er nun dem Redakteur besser behilflich sein, die "richtigen" Bilder für seinen Beitrag zu finden. Ein geübter Cutter schneidet somit mit einer Drilling-Bandmaschine einen Beitrag problemlos in kurzer Zeit. Gespräch mit Ali Aydin, 06. Oktober 2008

Allerdings ist dieser Meinung hinzuzufügen, dass es auch beim nonlinearen Computerschnitt möglich ist, sehr schnell von einem zum anderen Ende eines Bandes oder eines Drehmaterials zu spulen. Die Steuerung des Vor- und Zurückspulens ist jedoch verschieden und dadurch muss sich ein Cutter erst von seiner gewohnten Arbeitsumgebung trennen und sich in die neue einarbeiten. Wie jeder Umstieg auf ein neues System ist auch dieser mit anfänglichen Problemen verbunden, die jedoch nach einer gewissen Zeit und mit etwas Übung behoben werden können und lediglich von jedem Cutter subjektiv beurteilt werden können.

Der wichtigste Aspekt, der von Ali Aydin angesprochen wurde, ist jedoch im Endeffekt der, dass das Cutten eine Tätigkeit ist, die mehr vom künstlerischen und kreativen Prozess lebt als von der Technik. Natürlich unterbricht eine schlechte Technik den kreativen Prozess, aber egal ob linear oder nonlinear geschnitten wird, beide Techniken sind abhängig von den Bildern und dem Gesamtbild, das entsteht. Nicht die Technik ist entscheidend, sondern der Schnitt.

Gespräch mit Ali Aydin, 06. Oktober 2008

# **5 Die Zukunft**

Es gibt sehr viele Möglichkeiten, um einen Fernsehbeitrag zu schneiden und zu gestalten und dadurch gibt es auch eine große Bandbreite an Geräten und Techniken, die dafür zur Verfügung stehen. Die Frage, die sich dabei stellt ist nicht nur die, welche davon die besten sind, sondern welche für einen Fernsehsender die besten Investitionsmöglichkeiten für die nächsten Jahre bringen. In den österreichischen Fernsehanstalten ist die derzeitige Situation jene, dass bereits auf den nonlinearen Computerschnitt umgestellt wurde beziehungsweise dass sie kurz vor der Umstellung stehen. Dieser Umstieg ist einerseits eine Kostenfrage, da alle Geräte ersetzt werden müssen. Zum anderen müssen alle Mitarbeiter (insbesondere die Cutter) in das nonlineare System eingeschult werden. Dies erfordert wiederum Zeit und einen eventuell langsameren Ablauf, der Auswirkungen auf die Qualität des Formats haben kann.

Nimmt man beispielsweise die Situation beim ORF, so ist dieser Fernsehsender bereits auf den nonlinearen Schnitt umgestiegen. Zum Einsatz kommt hier seit zirka einem halben bis einem Jahr das Programm Avid Liquid 7 beziehungsweise Avid Liquid Chrome in einigen Landesstudios. Eine neuere Umstellung auf eine andere Software könnte es jedoch bereits in zwei bis drei Jahren geben, so die Meinung des ORF-Cutters Günther Danninger. Für Avid Liquid 7 gibt es keinen weiteren Support seitens der Herstellerfirma Avid und des Weiteren ist der ORF dabei, seine Ausstrahlungsmöglichkeiten in HD auszubauen. Dies erfordert eine Umstellung auf eine HD-taugliche Schnittsoftware. Momentan gibt es bereits eine Schnittsoftware, die in HD schneiden kann und getestet wird. Beispielsweise wurde sie bereits im Juni 2008 während der Fußball-EM und den Olympischen Sommerspielen in Peking 2008 eingesetzt. Andere Sendungen, die in HD ausgestrahlt wurden, wurden jedoch nicht auf dem HD-tauglichen, sondern auf einem SD-Schnittplatz geschnitten und danach hinauf konvertiert. Diese Methode kommt derzeit auch bei vielen anderen Fernsehsendern zum Einsatz, da aus Kostengründen eine Verarbeitung und Ausstrahlung in HD noch nicht möglich ist. Aufgrund des stetigen Lernprozesses seitens der Hersteller gibt es ständig neue Versionen und Updates. Schon in den nächsten Jahren kann diese Situation ganz anders aussehen.

Es zeigt sich also, dass die Umstellung auf den nonlinearen Schnitt eine Investition für die Zukunft ist, da die gekaufte Softwarelösung aufgerüstet werden kann. Bei linearen Schnittsystemen müssten bei einer Umstellung immer die gesamten Geräte getauscht werden. Jedoch ist weiters zu bedenken, dass sich in den letzten Jahren sehr viel getan hat in Hinblick auf nonlineare Schnitttechniken und ständig an Verbesserungen und neuen Versionen der Software gearbeitet wird. Kauft man heute ein Produkt, so kann es sein, dass dies nach etwa fünf Jahren schon wieder veraltet ist. Ein weiteres Problem tritt natürlich auch dann auf, wenn die Produktion von Nachfolgermodellen von einer bestimmten Schnittsoftware eingestellt wird.

Im Großen und Ganzen ist, trotz dieser Nachteile, die Umstellung auf eine professionelle, stabile und userfreundliche Schnittsoftware für einen Fernsehsender eine Investition für die Zukunft. Eine gute Einschulung der Mitarbeiter in die Software ist dabei ebenso ein sehr wesentlicher Aspekt.

# **6 Anhang**

### **6.1 Anhang A: Literaturverzeichnis**

[1] Schmidt, U (2008): Digitale Film- und Videotechnik, 2. Auflage, München: Hanser

### **6.2 Anhang B: Quellenangaben aus dem Internet**

- [2] http://www.bet.de/lexikon/begriffe/DigitalesMAZFormat.htm, 5.Oktober.2008
- [3] http://de.wikipedia.org/wiki/Magnetaufzeichnung, 09.Oktober.2008
- [4] Röben, H.: Einführung Digitaler Videoschnitt, www.db-thueringen.de/servlets/Derivate
- Servlet/Derivate-7597/Röben\_EinführungDigitalerVideoschnitt.pdf, 30. September 2008
- [5] http://www.avid.com/company/index.html, 21.Oktober 2008
- [6] http://www.avid.com/pressroom/corp\_bg.html, 21. Oktober 2008

### **6.3 Anhang C: Abbildungsverzeichnis**

Abbildung 2.1.: Zeichnung einer Kopftrommel mit zwei Videoköpfen

Abbildung 2.2: Schrägspurverfahren: Spurlage beim analogen Videorecorderformat Betacam SP

Abbildung 2.3.: HDCAM MAZ von Sony, aus http://www.eubucoverlag.de/pp2/archiv/ news/07/09-07/bilder/07-09-18\_KOPPFILMSRW-5800.jpg, 19.12.2008

Abbildung 2.4.: Umatic von Sony (analoge MAZ), aus http://library.creativecow.net/articles/wilson\_tim/blu-ray/Umatic.jpg, 19.12.2008

Abbildung 2.5: analoger MII Recorder MAZ von Panasonic, aus http://www.dma.ufg.ac.at/ app/link/Hardware:Recorder.Abspieler/module/4728?step=all, 19.12.2008

Abbildung 2.6: Betacam-SP Recorder MAZ, http://www.it-fernsehen.de/subpages/img/ betacamrec.gif, 19.12.2008

Abbildung 2.7: IMX-MAZ

Abbildung 2.8: Nonlinearer Computerschnittplatz mit Avid Liuqid 7

Abbildung 2.9: Avid Liquid 7 mit Vorschaufenster links, Programmfenster rechts und darunter das Projektfenster

Abbildung 2.10: Timeline des Avid Liquid 7

Abbildung 3.1: Avid-Tastatur; zum leichteren und schnelleren Schneiden sieht der Cutter Symbole der Shortcuts auf der Tastatur

Abbildung 3.2.: linearer Drillingschnittplatz mit drei MAZen, davon zwei Player und ein Recorder, aus http://www.hff-muenchen.de/studium/2/6/videoschnitt/Videoschnittplatz.jpg, 19.12.2008

Abbildung 3.3: Bildmischer, aus http://upload.wikimedia.org/wikipedia/commons/thumb/ a/a9/Vision\_mi-xer.jpg/200px-Vision\_mixer.jpg, 19.12.2008

Abbildung 3.4: Kreuzschiene

## **6.4 Anhang D: Verzeichnis der Tabellen**

Tabelle 2.1: Parameter der Digitalformate für Standardvideoaufzeichnung (SD), vgl. Schmidt, U (2008): Digitale Film- und Videotechnik, 2. Auflage, München: Hanser

Tabelle 2.2: Parameter der Digitalformate für High Definition Videoaufzeichnung (HD), vgl. Schmidt, U (2008): Digitale Film- und Videotechnik, 2. Auflage, München: Hanser

### **6.5 Anhang E: Danksagungen**

Ein besonderer Dank geht an dieser Stelle an Ali Aydin und Günther Danninger, die sich die Zeit genommen haben, mir Fragen rund um das Themengebiet dieser Diplomarbeit zu beantworten.

Weiters bedanke ich mich bei der Firma Avid, die mir Informationsmaterial zu ihrem Unternehmen zukommen ließen, die eine große Hilfe bei der Erstellung dieser Arbeit waren.

Für die Möglichkeit bei ihnen zu arbeiten und somit Erfahrung und Wissen im Bereich des Schnitts zu sammeln, möchte ich mich beim ORF Landesstudio St.Pölten sehr herzlich bedanken.

Abschließend danke ich dem Betreuer meiner Diplomarbeit DI Thiemo Kastel für ein offenes Ohr bei jeder meiner Fragen. Im Besonderen danke ich ihm für die Herstellung des Kontaktes mit der Firma Avid.